# $\frac{d\ln\ln}{d}$

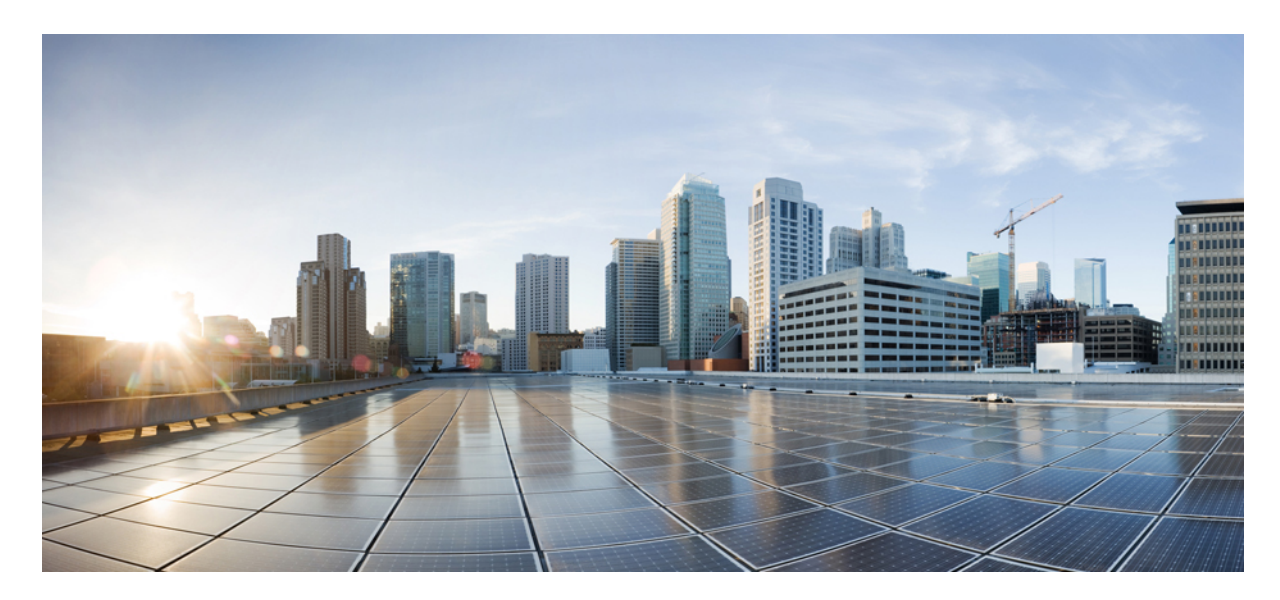

## **دليل مستخدم هاتف مؤتمر 8832 IP Cisco**

**تاريخ أول نشر:** 15-09-2017 **تاريخ آخر تعديل:** 12-07-2021

#### **Americas Headquarters**

.Cisco Systems, Inc West Tasman Drive 170 San Jose, CA 95134-1706 USA http://www.cisco.com Tel: 408 526-4000 (NETS (6387-553 800 Fax: 408 527-0883 THE SPECIFICATIONS AND INFORMATION REGARDING THE PRODUCTS IN THIS MANUAL ARE SUBJECT TO CHANGE WITHOUT NOTICE. ALL STATEMENTS, INFORMATION, AND RECOMMENDATIONS IN THIS MANUAL ARE BELIEVED TO BE ACCURATE BUT ARE PRESENTED WITHOUT WARRANTY OF ANY KIND, .EXPRESS OR IMPLIED. USERS MUST TAKE FULL RESPONSIBILITY FOR THEIR APPLICATION OF ANY PRODUCTS

THE SOFTWARE LICENSE AND LIMITED WARRANTY FOR THE ACCOMPANYING PRODUCT ARE SET FORTH IN THE INFORMATION PACKET THAT SHIPPED WITH THE PRODUCT AND ARE INCORPORATED HEREIN BY THIS REFERENCE. IF YOU ARE UNABLE TO LOCATE THE SOFTWARE LICENSE OR LIMITED WARRANTY, .CONTACT YOUR CISCO REPRESENTATIVE FOR A COPY

The following information is for FCC compliance of Class A devices: This equipment has been tested and found to comply with the limits for a Class A digital device, pursuant to part 15 of the FCC rules. These limits are designed to provide reasonable protection against harmful interference when the equipment is operated in a commercial environment. This equipment generates, uses, and can radiate radio-frequency energy and, if not installed and used in accordance with the instruction manual, may cause harmful interference to radio communications. .Operation of this equipment in a residential area is likely to cause harmful interference, in which case users will be required to correct the interference at their own expense

The following information is for FCC compliance of Class B devices: This equipment has been tested and found to comply with the limits for a Class B digital device, pursuant to part 15 of the FCC rules. These limits are designed to provide reasonable protection against harmful interference in a residential installation. This equipment generates, uses and can radiate radio frequency energy and, if not installed and used in accordance with the instructions, may cause harmful interference to radio communications. However, there is no guarantee that interference will not occur in a particular installation. If the equipment causes interference to radio or television reception, which can be determined by turning the equipment off and on, users are :encouraged to try to correct the interference by using one or more of the following measures

- .Reorient or relocate the receiving antenna •
- .Increase the separation between the equipment and receiver •
- .Connect the equipment into an outlet on a circuit different from that to which the receiver is connected
	- .Consult the dealer or an experienced radio/TV technician for help •

.Modifications to this product not authorized by Cisco could void the FCC approval and negate your authority to operate the product

The Cisco implementation of TCP header compression is an adaptation of a program developed by the University of California, Berkeley (UCB) as part of UCB's public domain version of .Regents of the University of California ,1981 © the UNIX operating system. All rights reserved. Copyright

NOTWITHSTANDING ANY OTHER WARRANTY HEREIN, ALL DOCUMENT FILES AND SOFTWARE OF THESE SUPPLIERS ARE PROVIDED "AS IS" WITH ALL FAULTS. CISCO AND THE ABOVE-NAMED SUPPLIERS DISCLAIM ALL WARRANTIES, EXPRESSED OR IMPLIED, INCLUDING, WITHOUT LIMITATION, THOSE OF .MERCHANTABILITY, FITNESS FOR A PARTICULAR PURPOSE AND NONINFRINGEMENT OR ARISING FROM A COURSE OF DEALING, USAGE, OR TRADE PRACTICE

IN NO EVENT SHALL CISCO OR ITS SUPPLIERS BE LIABLE FOR ANY INDIRECT, SPECIAL, CONSEQUENTIAL, OR INCIDENTAL DAMAGES, INCLUDING, WITHOUT LIMITATION, LOST PROFITS OR LOSS OR DAMAGE TO DATA ARISING OUT OF THE USE OR INABILITY TO USE THIS MANUAL, EVEN IF CISCO OR ITS SUPPLIERS .HAVE BEEN ADVISED OF THE POSSIBILITY OF SUCH DAMAGES

Any Internet Protocol (IP) addresses and phone numbers used in this document are not intended to be actual addresses and phone numbers. Any examples, command display output, network topology diagrams, and other figures included in the document are shown for illustrative purposes only. Any use of actual IP addresses or phone numbers in illustrative content is unintentional .and coincidental

.All printed copies and duplicate soft copies of this document are considered uncontrolled. See the current online version for the latest version

.Cisco has more than 200 offices worldwide. Addresses and phone numbers are listed on the Cisco website at www.cisco.com/go/offices

:Cisco and the Cisco logo are trademarks or registered trademarks of Cisco and/or its affiliates in the U.S. and other countries. To view a list of Cisco trademarks, go to this URL Third-party trademarks mentioned are the property of their respective owners. The use of the word partner does not imply a [.https://www.cisco.com/c/en/us/about/legal/trademarks.html](https://www.cisco.com/c/en/us/about/legal/trademarks.html) (partnership relationship between Cisco and any other company. (1721R

© 2017–2021 Inc ,Systems Cisco. جميع الحقوق محفوظة.

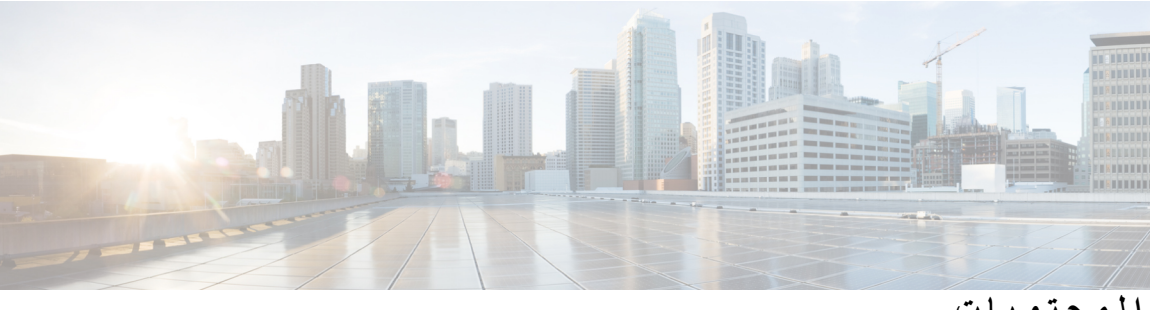

**المحتويات**

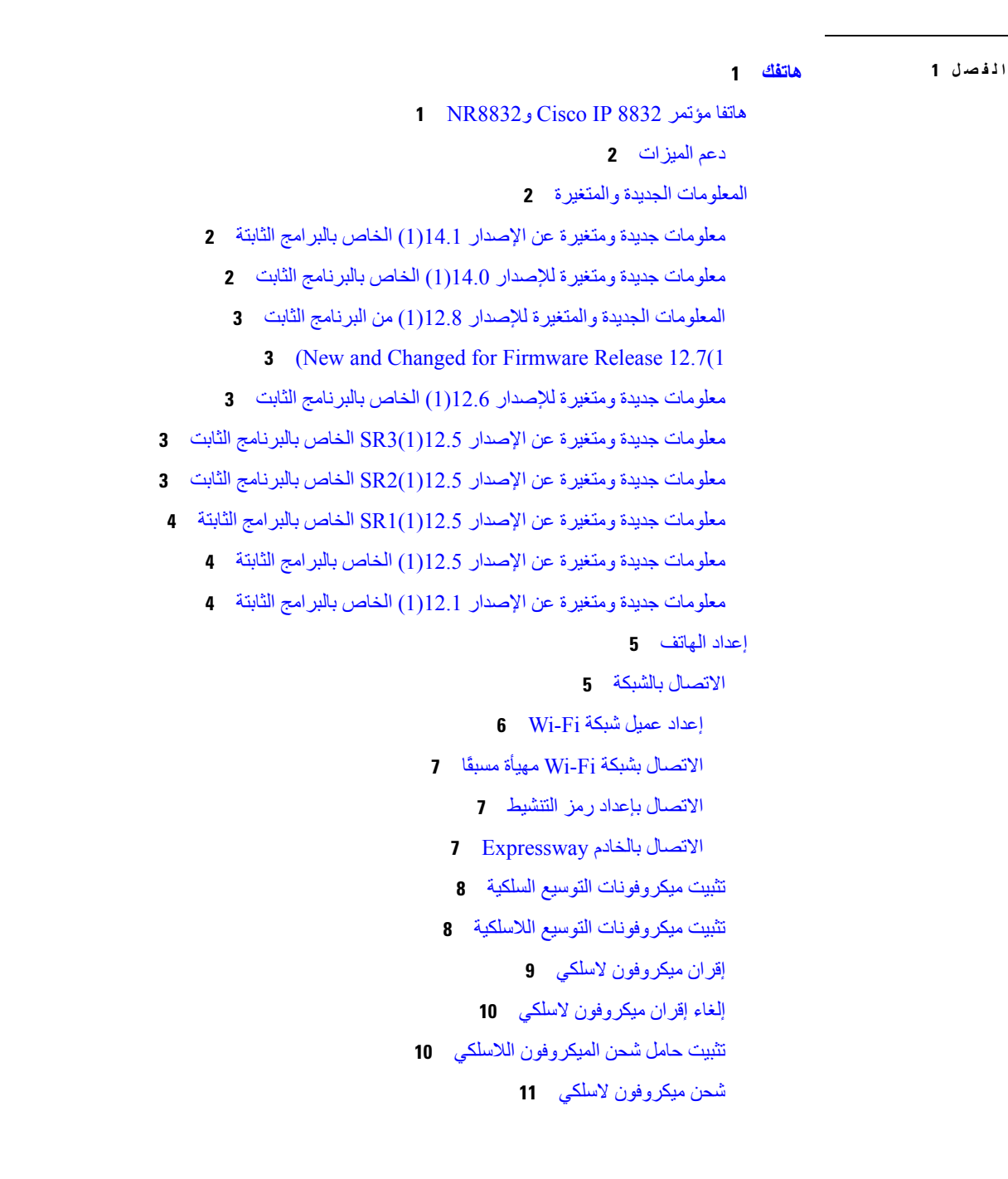

```
وضع سلسلتين 11
   تثبيت هاتف المؤتمر في وضع Chain Daisy 12
                استبدال الهاتف الحالي بهاتف جديد 13
                               14 Self Care مدخل
                            أرقام الطلب السريع 15
أزرار هاتف مؤتمر 8832 IP Cisco واألجهزة التابعة له 16
                         التنقل في هاتف المؤتمر 17
                    المفاتيح المرنة لهاتف المؤتمر 18
                                 رموز الهاتف 18
                      أحرف لوحة مفاتيح الهاتف 18
                           تنظيف شاشة الهاتف 19
                      ميكروفون التوسيع السلكي 19
                     ميكروفون التوسيع الالسلكي 20
                    البرامج الثابتة للهاتف والترقيات 21
                            تأجيل ترقية الهاتف 21
      عرض تقدم عملية ترقية البرامج الثابتة للهاتف 21
                                  توفيرات الطاقة 21
                                 تشغيل الهاتف 22
                    التعليمات والمعلومات اإلضافية 22
                         ميزات سهولة الوصول 22
                ميزات الوصول لضعاف السمع 22
        ميزات وصول ضعاف البصر والمكفوفين 24
                     ميزات الوصول للمعاقين 25
             تطبيقات وصول الجهات الخارجية 26
                    استكشاف األخطاء وإصالحها 27
              العثور على معلومات حول هاتفك 27
        اإلبالغ عن مشاكل خاصة بجودة المكالمة 27
             اإلبالغ عن جميع مشكالت الهاتف 28
                         فقدان اتصال الهاتف 28
     شروط ضمان Cisco المحدود لمدة عام لألجهزة 28
```
**الفصل 2 [المكالمات](#page-36-0)**

إجراء [مكالمات](#page-36-1)

```
إجراء مكالمة 29
                            إجراء مكالمة باستخدام عنوان هاتف 29
                                              إعادة طلب رقم 30
                                               الطلب السريع 30
            إجراء مكالمة طلب سريع باستخدام هاتف المؤتمرات 30
                  إجراء مكالمة باستخدام رمز االتصال السريع 31
                               تلقّي إعالم عند توفر جهة اتصال 31
                                             طلب رقم دولي 31
                                             المكالمات اآلمنة 31
                                             الرد على مكالمات 32
                                            الرد على المكالمة 32
                   الرد على مكالمة في االنتظار وهاتف المؤتمر 32
                                               رفض مكالمة 32
                                     تشغيل ميزة عدم اإلزعاج 32
                الرد على مكالمة ضمن مجموعة البحث الخاصة بك 33
         تسجيل الدخول إلى مجموعة بحث وتسجيل الخروج منها 33
               عرض قائمة االنتظار للمكالمة في مجموعة بحث 33
                                          تتبع مكالمة مشبوهة 34
                                             كتم صوت مكالمتك 34
                                      وضع مكالمات في االنتظار 34
                                     وضع مكالمة قيد االنتظار 34
             الرد على مكالمة تم تركها قيد االنتظار لفترة طويلة جدًا 34
    التبديل بين المكالمات النشطة والمكالمات الموضوعة قيد االنتظار 35
                                                تعليق مكالمة 35
          وضع مكالمة قيد االنتظار من خالل ميزة تعليق المكالمة 35
استعادة مكالمة موضوعة قيد االنتظار من خالل ميزة تعليق المكالمة 36
                                          إعادة توجيه المكالمات 36
                                                تحويل مكالمات 37
                                    نقل مكالمة إلى شخص آخر 37
                                استشر قبل اإلنتهاء من التحويل 37
                                   مكالمات المؤتمر واالجتماعات 38
                                 إضافة شخص آخر إلى مكالمة 38
       التبديل بين المكالمات قبل االنتهاء من مكالمة متعددة األطراف 38
```
عرض [المشاركين](#page-45-3) في مؤتمر وإزالتهم البريد [الصوتي](#page-46-0) التحقق من وجود رسائل [صوتية](#page-46-1) جديدة. [الوصول](#page-46-2) إلى رسائل بريدك الصوتي

**الفصل 3 جهات [االتصال](#page-48-0)**

الدليل [المشترك](#page-48-1) طلب جهة اتصال في الدليل [المشترك](#page-48-2) الدليل [الشخصي](#page-48-3) تسجيل الدخول إلى دليل [شخصي](#page-49-0) وتسجيل الخروج منه إضافة جهة اتصال جديدة إلى دليلك [الشخصي](#page-49-1) البحث عن جهة اتصال في دليلك [الشخصي](#page-49-2) االتصال بجهة اتصال موجودة في دليلك [الشخصي](#page-50-0) تعيين رمز إجراء اتصال سريع إلحدى جهات [االتصال](#page-50-1) االتصال بجهة اتصال [باستخدام](#page-50-2) رمز إلجراء اتصال سريع تحرير جهة اتصال في دليلك [الشخصي](#page-51-0) إزالة جهة اتصال من دليلك [الشخصي](#page-51-1) حذف رمز طلب [سريع](#page-51-2) Cisco [WebDialer](#page-52-0)

- **الفصل 4 [المكالمات](#page-54-0) األخيرة**
- قائمة [المكالمات](#page-54-1) األخيرة عرض [المكالمات](#page-54-2) األخيرة لديك إعادة [مكالمة](#page-55-0) أخيرة مسح قائمة [المكالمات](#page-55-1) األخيرة حذف سجل [مكالمة](#page-55-2)
- 

**الفصل 5 [إعدادات](#page-56-0)**

تغيير نغمة [الرنين](#page-56-1) ضبط [مستوى](#page-56-2) صوت جرس الهاتف ضبط مستوى [الصوت](#page-57-0) أثناء مكالمة

لغة شاشة [الهاتف](#page-57-1)

### **الفصل 6 [التطبيقات](#page-58-0)** [التطبيقات](#page-58-1) المتوفرة عرض [التطبيقات](#page-58-2) النشطة التبديل إلى [التطبيقات](#page-58-3) النشطة إغالق [التطبيقات](#page-59-0) النشطة

#### **الفصل 7 أمان المنتج [وسالمته](#page-60-0)**

I

بيانات [االمتثال](#page-60-1) بيانات االمتثال الخاصة باالتحاد [األوروبي](#page-60-2) وضع [عالمة](#page-60-3) CE بيانات االمتثال [الخاصة](#page-60-4) بكندا بيانات االمتثال لقواعد لجنة [االتصاالت](#page-61-0) الفيدرالية (FCC ( بيان الجزء 15.21 من قواعد لجنة [االتصاالت](#page-61-1) الفيدرالية (FCC ( بيان لجنة [االتصاالت](#page-61-2) الفيدرالية بخصوص التعرض إلشعاعات الترددات الالسلكية أجهزة االستقبال المعتمدة من لجنة [االتصاالت](#page-61-3) الفيدرالية (FCC (والبيان الرقمي الخاص بالفئة B نظرة عامة عن أمان منتج [Cisco](#page-61-4) [معلومات](#page-62-0) مهمة عبر اإلنترنت

**المحتويات**

 $\blacksquare$ 

 $\mathbf{l}$ 

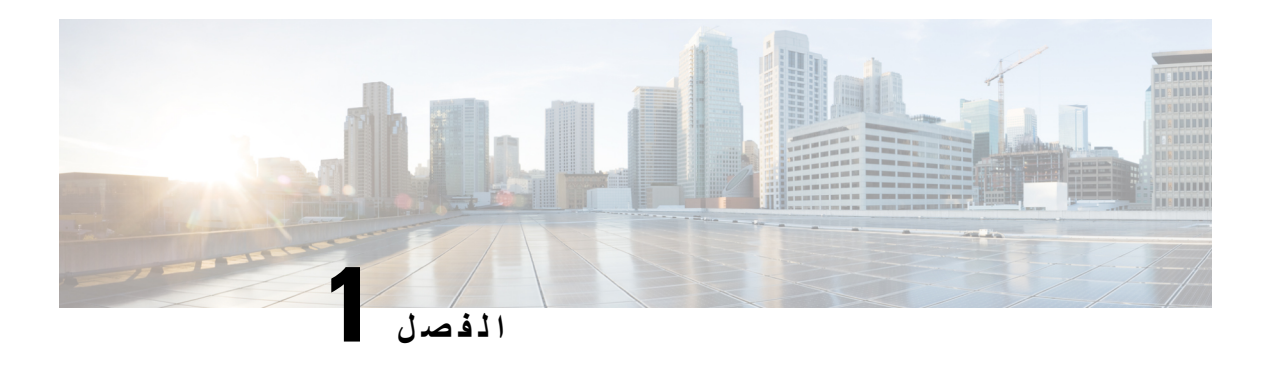

### <span id="page-8-0"></span>**هاتفك**

- هاتفا مؤتمر 8832 IP Cisco و[8832NR,](#page-8-1) في الصفحة 1
	- [المعلومات](#page-9-1) الجديدة والمتغيرة, في الصفحة 2
		- إعداد الهاتف, في [الصفحة](#page-12-0) 5
		- مدخل Care Self, في [الصفحة](#page-21-0) 14
- أزرار هاتف مؤتمر 8832 IP Cisco [واألجهزة](#page-23-0) التابعة له, في الصفحة 16
	- البرامج الثابتة للهاتف [والترقيات](#page-28-0), في الصفحة 21
		- [توفيرات](#page-28-3) الطاقة, في الصفحة 21
	- التعليمات [والمعلومات](#page-29-1) اإلضافية , في الصفحة 22

## **هاتفا مؤتمر 8832 IP Cisco و8832NR**

<span id="page-8-1"></span>يوفر هاتف مؤتمر 8832 IP Cisco أداءً صوتيًا عالي الدقة وتغطية 360 درجة لغرف المؤتمرات المتوسطة إلى الكبيرة والمكاتب التنفيذية. يشتمل هاتف المؤتمر على ميكروفونات حساسة تتيح لك إمكانية التحدث بصوت عادي وسماعك بوضوح من مسافة تصل إلى 10 أقدام (2.1 م).

**الشكل :1 هاتف مؤتمر 8832 IP Cisco**

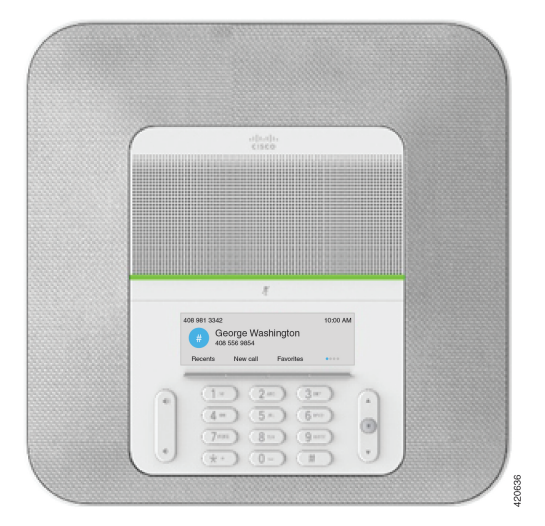

يمكنك توصيل ميكروفوني توسيع سلكيين بالهاتف لزيادة التغطية في غرف المؤتمرات الكبيرة. كما يدعم الهاتف مجموعة اختيارية من ميكروفوني توسيع السلكيين. ال يدعم اإلصدار (الالسلكي) هاتف مؤتمر NR8832 IP Cisco Fi-Wi أو ميكروفونات التوسيع الالسلكية.

يمكن استخدام الهاتف لغرفة تبلغ مساحتها 20 × 20 قدمًا (6.1 × 6.1 م) وما يصل إلى 10 أشخاص. عندما تقوم بإضافة ميكروفونات التوسيع، تمتد التغطية إلى غرفة مساحتها 20 × 34 قدمًا (6.1 × 10 م) وما يصل إلى 22 شخصًا.

<span id="page-9-0"></span>يمكنك توصيل وحدتين أساسيتين لزيادة تغطية الخاصة بغرفة. يتطلب هذا التكوين مجموعة السالسل الخطية االختيارية ويمكنه أن يدعم اثنين من ميكروفونات التوسيع (سلكية أو السلكية، ولكن ليس مجموعة مختلطة منهما). إذا كنت تستخدم ميكروفونات سلكية مع مجموعة السالسل الخطية، يوفر التكوين تغطية لغرفة تصل مساحتها إلى 20 × 50 قدمًا (6.1 × 15.2 م) وتستوعب ما يصل إلى 38 شخصًا. إذا كنت تستخدم ميكروفونات السلكية مع مجموعة السالسل الخطية، يوفر التكوين تغطية لغرفة تصل مساحتها إلى 20 × 57 قدمًا (6.1 × 17.4 م) وتستوعب ما يصل إلى 42 شخصًا.

**دعم الميزات**

<span id="page-9-1"></span>توضح هذه الوثيقة جميع الميزات التي يدعمها الجهاز. على الرغم من ذلك، قد ال تكون جميع الميزات مدعومة بالتكوين الحالي الخاص بك. لمزيد من المعلومات حول الميزات المدعومة، اتصل بالمسؤول لديك.

## **المعلومات الجديدة والمتغيرة**

يمكنك استخدام المعلومات في المواقف التالية لكي تفهم ما قد تغير في المستند. يحتوي كل قسم على التغييرات الرئيسية.

### **معلومات جديدة ومتغيرة عن اإلصدار 14.1(1) الخاص بالبرامج الثابتة**

المعلومات التالية هي جديدة أو متغيرة عن اإلصدار 14.1(1) الخاص بالبرامج الثابتة.

<span id="page-9-3"></span><span id="page-9-2"></span>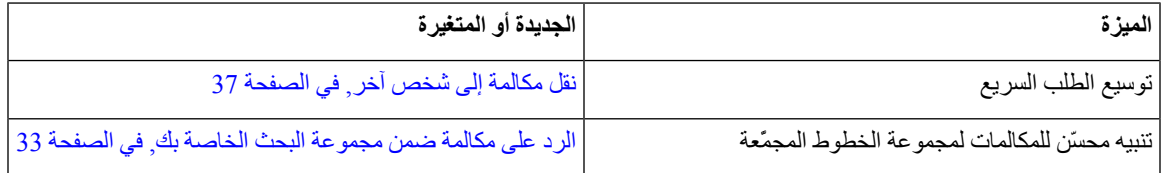

### **معلومات جديدة ومتغيرة لإلصدار 14.0(1) الخاص بالبرنامج الثابت**

**الجدول :1 معلومات جديدة ومتغيرة**

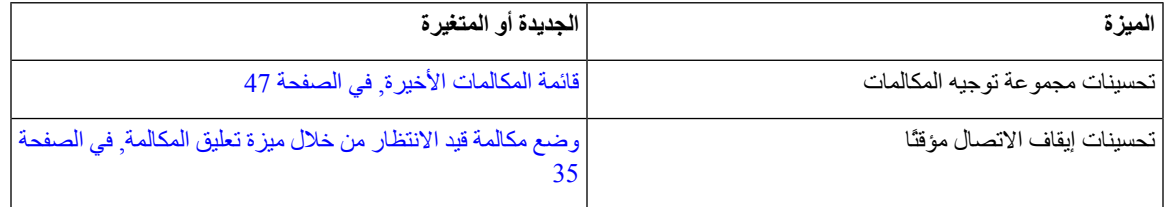

### **المعلومات الجديدة والمتغيرة لإلصدار 12.8(1) من البرنامج الثابت**

**الجدول :2 معلومات جديدة ومتغيرة لإلصدار 12.8(1) الخاص بالبرنامج الثابت**

<span id="page-10-1"></span><span id="page-10-0"></span>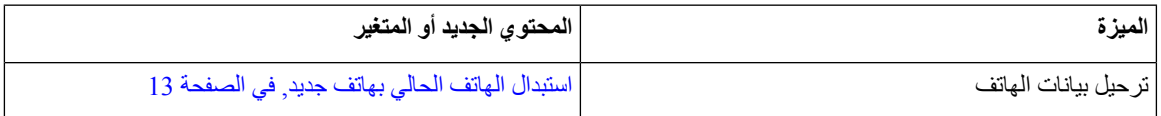

## **(New and Changed for Firmware Release 12.7(1**

يوضح الجدول التالي التغييرات التي تم إجراؤها على إصدار البرنامج الثابت 12.7(1).

```
الجدول :3 مراجعات دليل مستخدم هاتف مؤتمر 8832 IP Cisco إلصدار البرنامج الثابت 12.7(1)
```
<span id="page-10-2"></span>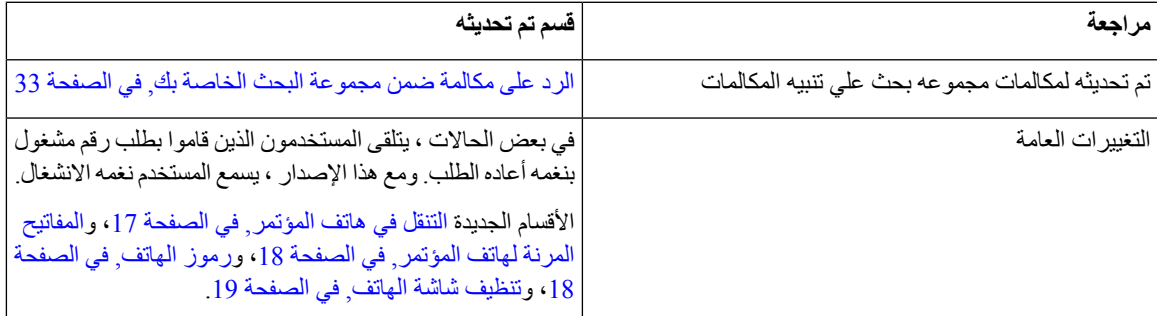

### **معلومات جديدة ومتغيرة لإلصدار 12.6(1) الخاص بالبرنامج الثابت**

ال توجد تحديثات دليل مستخدم مطلوبة إلصدار البرنامج الثابت 12.6(1).

### **معلومات جديدة ومتغيرة عن اإلصدار 12.5(1)3SR الخاص بالبرنامج الثابت**

يوضح الجدول التالي التغييرات التي تم اجراؤها لإلصدار 12.5(1)3SR الخاص بالبرنامج الثابت.

**الجدول :4 مراجعات دليل مستخدم هاتف مؤتمر 8832 IP Cisco إلصدار البرنامج الثابت 12.5(1)3SR**

<span id="page-10-4"></span><span id="page-10-3"></span>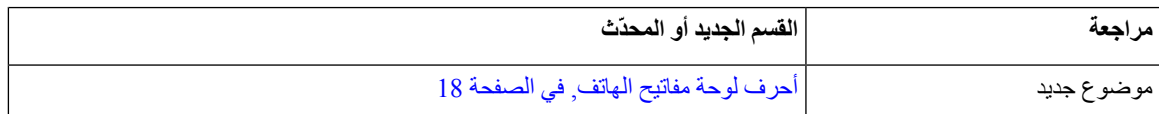

### **معلومات جديدة ومتغيرة عن اإلصدار 12.5(1)2SR الخاص بالبرنامج الثابت**

ال توجد تحديثات دليل مستخدم مطلوبة لإلصدار 12.5(1)2SR الخاص بالبرنامج الثابت.

يحل إصدار البرنامج الثابت 12.5(1)2SR محل إصدار البرنامج الثابت 12.5(1) والبرنامج الثابت 12.5(1)1SR. تم تأجيل إصدار البرنامج الثابت 12.5(1) وإصدار البرنامج الثابت 12.5(1)1SR لصالح إصدار البرنامج الثابت 12.5(1)2SR.

### **معلومات جديدة ومتغيرة عن اإلصدار 12.5(1)1SR الخاص بالبرامج الثابتة**

ال توجد أي تحديثات مطلوبة إلصدار البرنامج الثابت 12.5(1)1SR.

## **معلومات جديدة ومتغيرة عن اإلصدار 12.5(1) الخاص بالبرامج الثابتة**

ال توجد أي تحديثات مطلوبة إلصدار البرنامج الثابت 12.5(1).

## **معلومات جديدة ومتغيرة عن اإلصدار 12.1(1) الخاص بالبرامج الثابتة**

يوضح الجدول التالي التغييرات التي تم اجراؤها لإلصدار 12.1(1) الخاص بالبرنامج الثابت.

**الجدول :5 مراجعات دليل مستخدم هاتف مؤتمر 8832 IP Cisco إلصدار البرنامج الثابت 12.1(1)**

<span id="page-11-2"></span><span id="page-11-1"></span><span id="page-11-0"></span>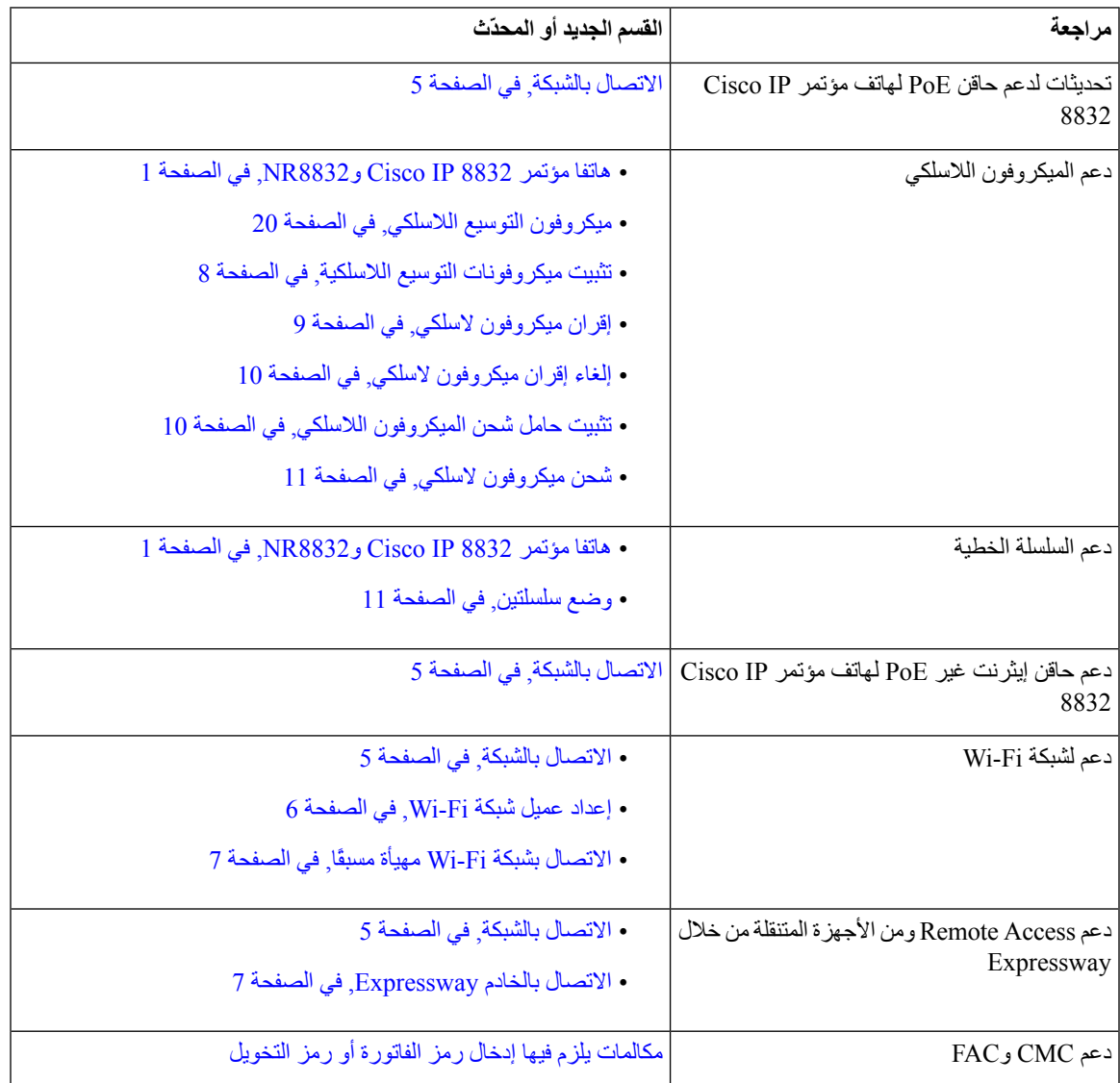

### **إعداد الهاتف**

يقوم المسؤول بإعداد هاتفك وتوصيله بالشبكة. إذا لم يتم إعداد هاتفك وتوصيله، فاتصل بالمسؤول لديك للحصول على تعليمات.

#### **االتصال بالشبكة**

تحتاج إلى توصيل الهاتف بالشبكة.

• اتصال الشبكة السلكية - تستخدم جميع اتصاالت الشبكة السلكية واحدًا مما يلي:

- <span id="page-12-1"></span><span id="page-12-0"></span>• **نشر PoE**: قم بتوصيل الهاتف بـ **حاقن PoE لهاتف مؤتمر 8832 IP Cisco**) POE-8832-CP (وقم بتوصيل الحاقن بالشبكة باستخدام كبل إيثرنت.
- **عدم نشر PoE**: قم بتوصيل الهاتف بـ **حاقن إيثرنت غير PoE لهاتف مؤتمر 8832 IP Cisco**) ETH-8832-CP أو WW-ETH-8832-CP(. بعد ذلك، قم بتوصيل الحاقن بالشبكة باستخدام كبل إيثرنت وقم بتوصيل الحاقن بمأخذ التيار الكهربائي.
- اتصال السلكي يمكن لهاتف مؤتمر 8832 IP Cisco االتصال بنقطة وصول السلكية باستخدام Fi-Wi. يتطلب هذا النشر إمداد (CP-8832-PWR-WW أو CP-8832-PWR) الطاقة

الوصول إلى الأجهزة المحمولة وRemote Access من خلال Expressway - إذا كان المسؤول يقوم بإعداد الوصول إلى الأجهزة المحمولة وKemote Access من خلال Expressway وتقوم بتوصيل هاتفك بالشبكة، فسيتصل هاتفك بخادم Expressway.

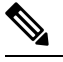

.األخرى للمواقع CP-8832-PWR-WWو CP-8832-ETH-WW .الشمالية ألمريكا CP-8832-PWRو CP-8832-ETH **مالحظة**

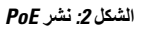

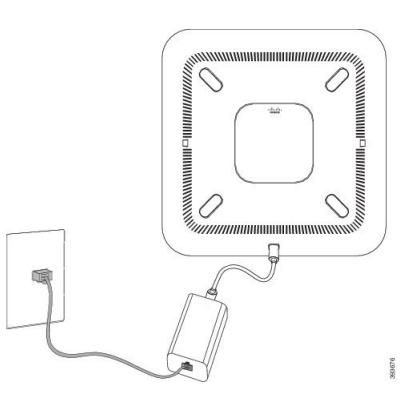

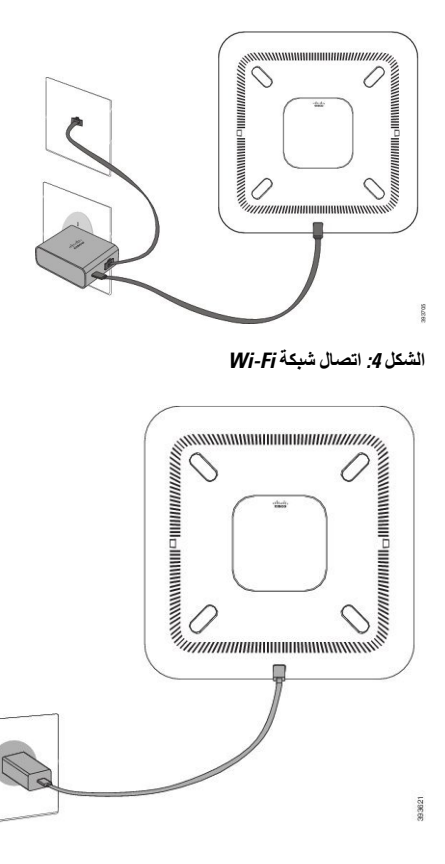

**إعداد عميل شبكة Fi-Wi**

<span id="page-13-0"></span>يمكن لـ هاتف مؤتمر 8832 IP Cisco الوصول إلى شبكة Fi-Wi. تحتاج إلى محول طاقة لتشغيل الهاتف. ال يمكن استخدام هاتف مؤتمر .Wi-Fi شبكة مع NRCisco IP 8832

**قبل البدء**

يلزم مسؤول النظام لديك تهيئة اإلعدادات في نظام التحكم في المكالمات لتمكين الوصول إلى شبكة Fi-Wi.

**اجراء**

**الخطوة 1** إذا كان الهاتف موصالً بااليثرنت، فافصل كبل االيثرنت.

- **الخطوة 2** اضغط على **إعدادات**.
- **الخطوة 3** انتقل إلى **إعدادات المسؤول** > **إعداد الشبكة** > **إعداد عميل شبكة Fi-Wi**.
	- **الخطوة 4** انتقل إلى **السلكي** واضغط على **تشغيل**.
	- **الخطوة 5** اضغط على **تطبيق** لحفظ التغييرات أو اضغط على **رجوع** إللغاء التغيير.
		- **الخطوة 6** انتقل إلى **اسم الشبكة**.
	- **الخطوة 7** عند انتهاء الهاتف من مسح SSID ضوئيًا، اختر شبكة لالنضمام إليها.
		- **الخطوة 8** أدخل بيانات اعتماد Fi-Wi واضغط على **اتصال**.

#### **االتصال بشبكة Fi-Wi مهيأة مسبقًا**

<span id="page-14-0"></span>يمكنك توصيل هاتف هاتف مؤتمر 8832 IP Cisco الخاص بك بشبكة تستخدم Fi-Wi، ولكن من أجل توفير األمان، أدخل اسم المستخدم وكلمة المرور. لكن، ال يدعم هاتف مؤتمر 8832 IP NRCisco تقنية Fi-Wi. حسب كيفية تكوين هاتفك، قد يُطلب منك تسجيل الدخول عندما تنضم إلى شبكة Fi-Wi أو عند تشغيل هاتفك من وضع السكون. ال يمكنك استبعاد نافذة تسجيل الدخول إلى Fi-Wi بدون إدخال اسم المستخدم وكلمة المرور الصحيحين. **اجراء**

**الخطوة 1** أدخل المعلومات المعتمدة لشبكة Fi-Wi عند مطالبتك بذلك.

#### **الخطوة 2** حدد **تسجيل الدخول**.

#### **االتصال بإعداد رمز التنشيط**

إذا تم تكوين شبكتك لدعم هذه الميزة، يمكنك استخدام "إعداد رمز التنشيط" لالتصال بشبكة الهاتف الخاص بالشركة.

#### **إدخال رمز التنشيط**

<span id="page-14-2"></span><span id="page-14-1"></span>يتم استخدام رموز التنشيط إلعداد هاتفك جديدة. يمكن استخدامها مرة واحدة فقط، وتنتهي صالحيتها بعد أسبوع واحد. اتصل بمسؤول النظام لديك إذا لم تكن تعرف الرمز الخاص بك أو إذا كنت بحاجة إلى رمز جديد.

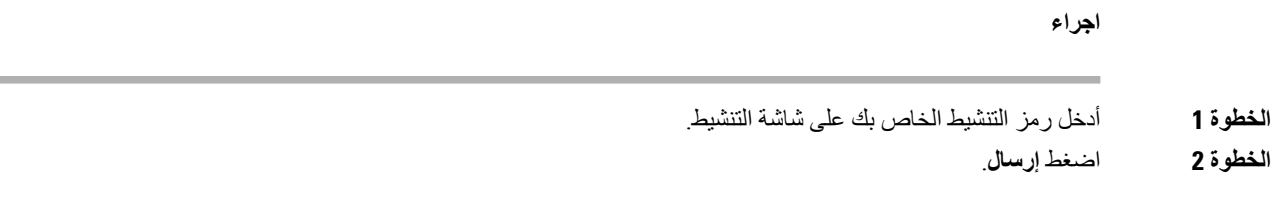

#### **االتصال بالخادم Expressway**

يمكنك استخدام تقنية الوصول عن بعد ومن األجهزة المتنقلة من خالل الخادم Expressway لالتصال بشبكة الشركة لديك عند العمل بعيدًا عن مكتبك.

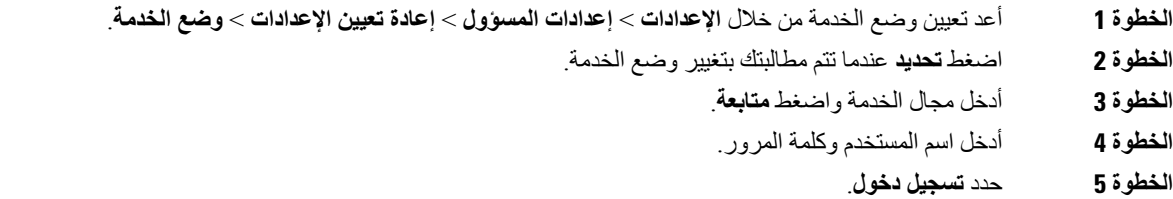

#### **تثبيت ميكروفونات التوسيع السلكية**

<span id="page-15-0"></span>يدعم الهاتف مجموعة اختيارية مزودة بميكروفوني توسيع سلكيين. يمكنك توسيع الميكروفونات حتى 7 أقدام (2.13 م) من الهاتف. للحصول على أفضل النتائج، ضع الميكروفونات بعيدًا عن الهاتف بمسافة تتراوح بين 3 أقدام (0.91 م) و7 أقدام (2.1 م).

**اجراء**

- **الخطوة 1** قم بتوصيل نهاية كبل الميكروفون بالمنفذ الموجود على جانب الهاتف.
	- **الخطوة 2** قم بتوسيع كبل الميكروفون إلى الموضع المطلوب.

يعرض الشكل التالي تثبيت ميكروفون توسيع سلكي.

**الشكل :5 تثبيت ميكروفونات التوسيع السلكية**

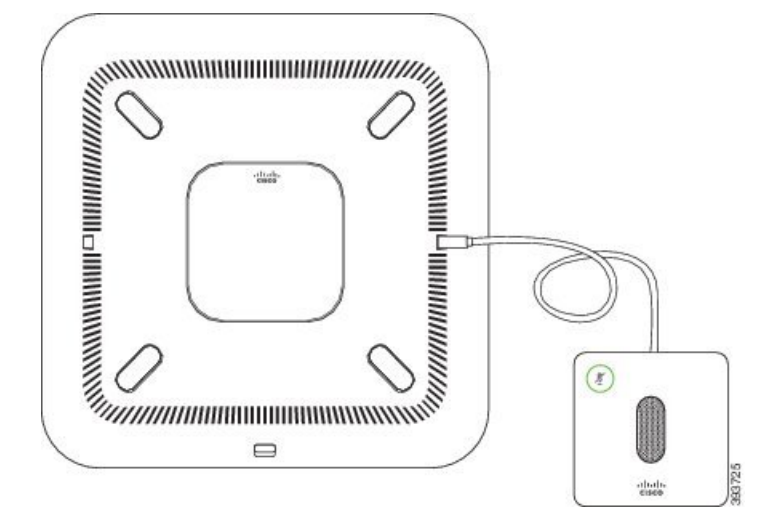

**موضوعات ذات صلة**

[ميكروفون](#page-26-1) التوسيع السلكي, في الصفحة 19

### **تثبيت ميكروفونات التوسيع الالسلكية**

يوفر هاتف المؤتمر خيار توصيل ميكروفوني توسيع السلكيين.

**مالحظة** يجب عليك استخدام إما ميكروفونين سلكيين أو ميكروفونين السلكيين بالهاتف، ولكن ليس مجموعة مختلطة منهما.

<span id="page-15-1"></span>عند إجراء مكالمة في هاتف المؤتمر، يُضيء مصباح LED الموجود على ميكروفون التوسيع باللون األخضر. لكتم صوت ميكروفون التوسيع، اضغط على مفتاح **كتم الصوت**. عندما يكون الميكروفون في وضع كتم الصوت، يضيء شريط LED باللون األحمر. عندما يكون شحن البطارية في الميكروفون منخفضًا، يومض مصباج LED الموجود على البطارية سريعًا.

<span id="page-16-0"></span>**قبل البدء** قم بفصل ميكروفونات التوسيع السلكية قبل تثبيت ميكروفونات توسيع السلكية. ال يمكنك استخدام كلٍّ من ميكروفونات التوسيع السلكية والالسلكية في نفس الوقت.

**اجراء**

**هاتفك**

- **الخطوة 1** ضع لوحة تثبيت الجدول على موقع سطح الجدول حيث تريد وضع الميكروفون.
- **الخطوة 2** قم بإزالة المادة الالصقة لشريط العصا المزدوج أسفل لوحة تثبيت الجدول. ضع لوحة تثبيت الجدول اللصاقه بسطح الجدول.
	- **الخطوة 3** قم بتوصيل الميكروفون بلوحة تثبيت المنضدة. تم تضمين مغناطيس في الميكروفون لتثبيت الوحدة في مكانها.

يمكنك نقل الميكروفون ولوحة تثبيت الجدول المثبتة إلى موقع آخر على سطح الجدول. توخ العناية عند النقل لحماية الوحدة.

**موضوعات ذات صلة** [ميكروفون](#page-27-0) التوسيع الالسلكي, في الصفحة 20 تثبيت [ميكروفونات](#page-15-1) التوسيع الالسلكية, في الصفحة 8

### **إقران ميكروفون السلكي**

**قبل البدء** افصل أي ميكروفونات سلكية **اجراء الخطوة 1** اضغط على **إعدادات**. **الخطوة 2** حدد **إعدادات المسؤول** > **ميكروفونات** > **ميكروفونات السلكية**. **الخطوة 3** حدد إما **الميكروفون 1** أو **الميكروفون** ،**2** ثم اضغط على **إقران**. إذا كان الميكروفون مرتبطًا بقناة معينة بالفعل، تُظهر شاشة الهاتف أن الميكروفون متصل. **الخطوة 4** اضغط على **كتم الصوت** على الميكروفون الالسلكي حتى يومض مصباح LED للميكروفون باللون األبيض. في حالة اإلقران بنجاح، تعرض شاشة الهاتف رسالة نجاح. **الخطوة 5** (اختياري) اضغط على **إلغاء** للعودة إلى قائمة **الميكروفونات الالسلكية**.

> **موضوعات ذات صلة** [ميكروفون](#page-27-0) التوسيع الالسلكي, في الصفحة 20

## **إلغاء إقران ميكروفون السلكي**

#### **اجراء**

<span id="page-17-1"></span><span id="page-17-0"></span>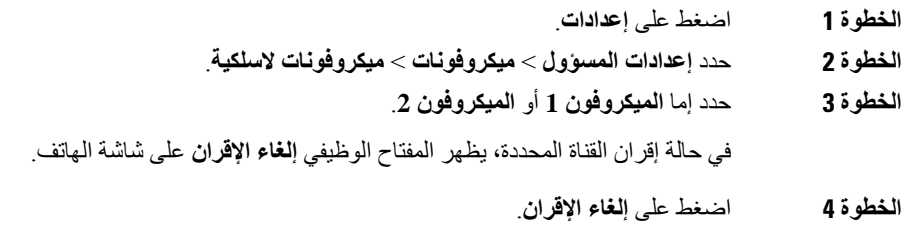

#### **موضوعات ذات صلة**

[ميكروفون](#page-27-0) التوسيع الالسلكي, في الصفحة 20

## **تثبيت حامل شحن الميكروفون الالسلكي**

يمكنك استخدام حامل الشحن لشحن بطارية الميكروفون الالسلكي.

- **الخطوة 1** قم بتوصيل محول طاقة حامل الشحن في مأخذ تيار كهربائي.
- **الخطوة 2** قم بتوصيل أحد طرفي كبل C-USB بحامل الشحن والطرف اآلخر بمحول الطاقة. يعرض الشكل التالي تثبيت حامل شحن الميكروفون الالسلكي.

**هاتفك**  $\sim$ 

**الشكل :6 تثبيت حامل شحن الميكروفون الالسلكي**

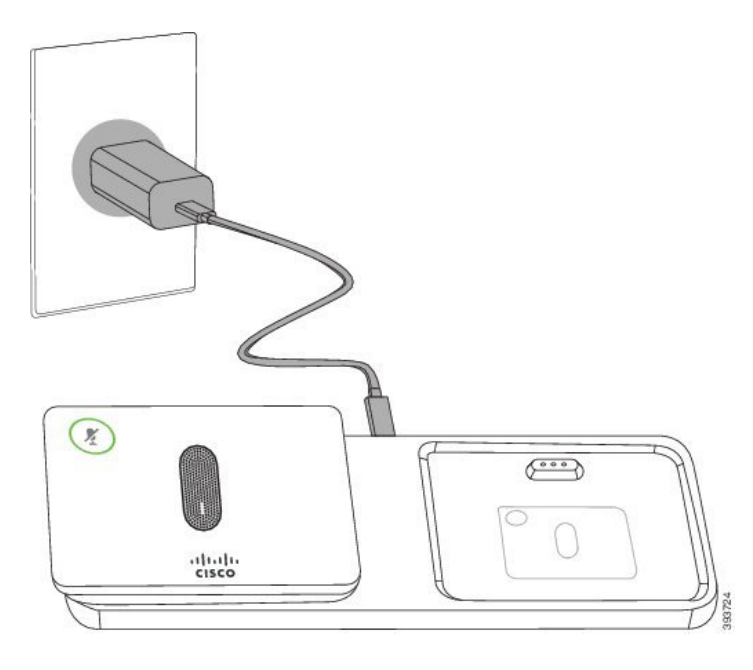

#### **موضوعات ذات صلة** [ميكروفون](#page-27-0) التوسيع الالسلكي, في الصفحة 20

### **شحن ميكروفون السلكي**

#### **قبل البدء**

<span id="page-18-0"></span>قم بتثبيت حامل شحن الميكروفون الالسلكي. للحصول على مزيد من المعلومات، ارجع إلى تثبيت حامل شحن [الميكروفون](#page-17-1) الالسلكي, في [الصفحة](#page-17-1) .10

#### **اجراء**

- **الخطوة 1** ضع الميكروفون في حامل الشحن.
- **الخطوة 2** إذا لم يكن مصباح LED الموجود على الحامل يضيء باللون األبيض، فقم بإزالة الميكروفون واستبدله في الحامل.

#### **موضوعات ذات صلة**

[ميكروفون](#page-27-0) التوسيع الالسلكي, في الصفحة 20

## **وضع سلسلتين**

يمكنك توصيل هاتفي مؤتمر باستخدام محول ذكي وكبالت C-USB التي يتم توفيرها في مجموعة السالسل الخطية لتوسيع منطقة تغطية الصوت في غرفة.

<span id="page-18-1"></span>في وضع السلسلة الخطية، تستقبل كلتا الوحدتين الطاقة من خالل المحول الذكي المتصل بمحول طاقة. يمكنك استخدام ميكروفون خارجي واحد فقط لكل وحدة. يمكنك استخدام زوج من الميكروفونات السلكية مع الوحدات أو زوج من الميكروفونات الالسلكية مع الوحدات، ولكن ليس <span id="page-19-0"></span>مجموعة مختلط من الميكروفونات. عند توصيل ميكروفون سلكي بإحدى الوحدات، فإنه يتم إلغاء إقران أي ميكروفونات السلكية متصلة بنفس الوحدة. عندما تكون هناك مكالمة نشطة، تتم مزامنة مصابيح LED وخيارات القائمة على شاشة الهاتف لكلٍّ من الوحدتين.

#### **تثبيت هاتف المؤتمر في وضع Chain Daisy**

تحتوي مجموعة السالسل الخطية على محول ذكي، وكبل LAN قصير وكبال C-USB أطول وأكير سمكًا وكبل C-USB أكثر نحافة. في وضع السلسلة الخطية، تتطلب هواتف المؤتمر مصدر طاقة خارجي من مأخذ التيار الكهربائي. يجب أن تستخدم محول ذكي لتوصيل الهواتف معًا. تنتقل كبالت C-USB الطويلة إلى الهاتف وينتقل الكبل القصير إلى محول الطاقة. أرجع إلى الشكل التالي عندما تقوم بتوصيل محول الطاقة ومنفذ LAN محول ذكي.

**الشكل :7 منفذ طاقة محول ذكي ومنفذ LAN**

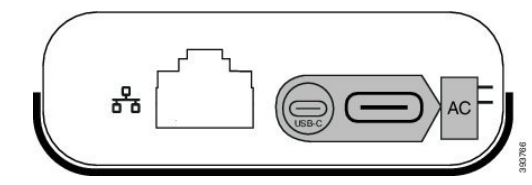

يمكنك استخدام ميكروفونًا واحدًا فقط لكل وحدة.

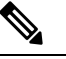

**مالحظة** يجب عليك استخدام إما ميكروفونين سلكيين أو ميكروفونين السلكيين بالهاتف، ولكن ليس مجموعة مختلطة منهما.

يعتبر كبل C-USB لمحول الطاقة أكثر نحافة من كبالت C-USB التي تتصل بالهاتف.

**اجراء**

- **الخطوة 1** قم بتوصيل محول الطاقة في مأخذ التيار الكهربائي.
- **الخطوة 2** قم بتوصيل كبل C-USB القصير واألنحف من محول الطاقة إلى محول ذكي.

**الشكل :8 منفذ USB للمحول الذكي المتصل بمنفذ الطاقة**

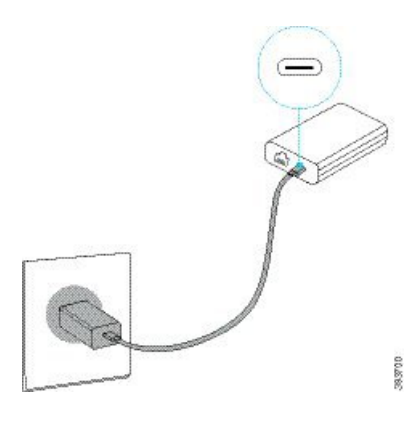

**الخطوة 3** مطلوب: قم بتوصيل كبل Ethernet بـ محول ذكي ومنفذ LAN.

**الشكل :9 منفذ LAN للمحول الذكي المتصل بمنفذ LAN على مقبس الحائط**

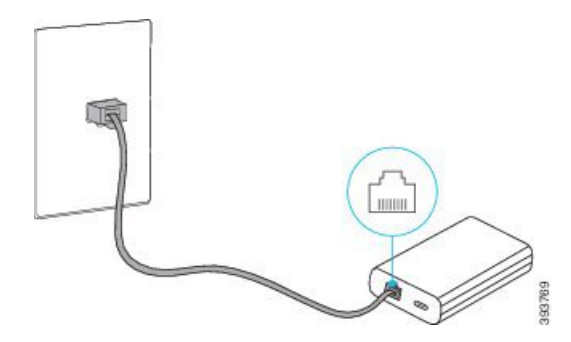

- **الخطوة 4** قم بتوصيل الهاتف األول بـ محول ذكي باستخدام كبل أطول، وكبل C-USB أكثر سمكًا.
	- **الخطوة 5** قم بتوصيل الهاتف الثاني بـ محول ذكي باستخدام كابل C-USB.

يعرض الشكل التالي تثبيت هاتف المؤتمر في وضع سلسلتين.

**الشكل :10 تثبيت هاتف المؤتمر في وضع Chain Daisy**

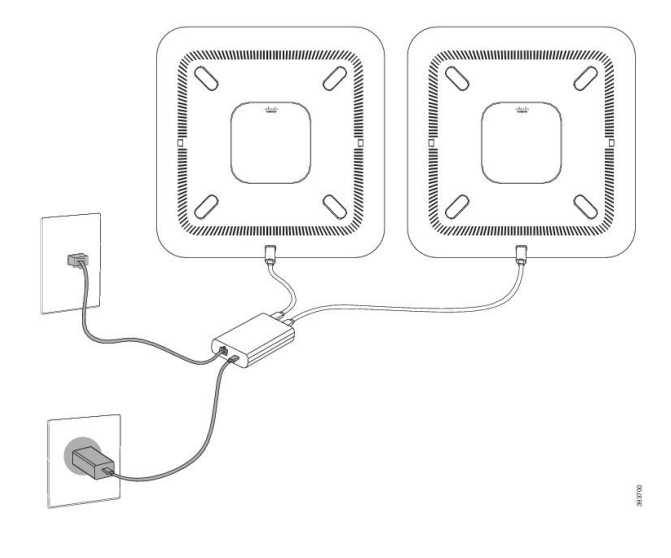

### **استبدال الهاتف الحالي بهاتف جديد**

يمكنك تغيير طراز الهاتف. قد يكون التغيير مطلوبًا لعدة أسباب، على سبيل المثال:

<span id="page-20-0"></span>• لقد قمت بتحديث Manager Communications Unified Cisco) CM Unified (إلى إصدار برنامج ال يدعم طراز الهاتف.

- ترغب في الحصول علي طراز هاتف مختلف عن الطراز الحالي.
	- يتطلب هاتفك اإلصالح أو االستبدال.

**التقييد**: إذا كان الهاتف القديم يحتوي على خطوط أو أزرار خطوط أكثر من الهاتف الجديد، فإن الهاتف الجديد ال يحتوي على خطوط أو أزرار خطوط إضافية مكونة.

تتم أعاده تشغيل الهاتف عند اكتمال التهيئة.

```
قبل البدء
يجب أن يقوم المسؤول بإعداد Manager Communications Unified Cisco لتمكين ترحيل الهاتف.
                              أنت بحاجه إلى هاتف جديد لم يتم توصيله بالشبكة أو تمت تهيئته مسبقا.
```
#### **اجراء**

- **الخطوة 1** أوقف تشغيل الهاتف القديم.
- **الخطوة 2** الطاقة الخاصة بالهاتف الجديد.
- **الخطوة 3** أدخل رمز التنشيط الخاص بك إذا طُلب منك ذلك.
	- **الخطوة 4** حدد **استبدال هاتف موجود**.
- **الخطوة 5** ادخل الرقم الداخلي األساسي الخاص بالهاتف القديم.
- **الخطوة 6** إذا كان الهاتف القديم به رقم تعريف شخصي معين، فأدخل رقم التعريف الشخصي.
	- **الخطوة 7** اضغط **إرسال**.
- **الخطوة 8** إذا كانت لديك عدة أجهزة، فحدد الجهاز الذي تريد استبداله من القائمة واضغط **متابعة**.

## **Self Care مدخل**

<span id="page-21-0"></span>يمكنك تخصيص بعض إعدادات الخاصة بالهاتف من خالل الموقع اإللكتروني لبوابة العناية الذاتية Care Self، والذي يمكنك زيارته عبر جهاز الكمبيوتر لديك. بوابة العناية الذاتية Self Care عبارة جزء في Cisco Unified Communications Manager الخاص بالمؤسسة.

يمنحك المسؤول عنوان URL للوصول إلى بوابة العناية الذاتية، ويوفر معرف المستخدم وكلمة المرور الخاصة بك.

من بوابة العناية الذاتية Care Self، يمكنك التحكم في الميزات، وإعدادات الخط، والخدمات الخاصة بهاتفك.

- تتضمن ميزات الهاتف االتصال السريع، وعدم اإلزعاج، دفتر العناوين الشخصي الخاص بك.
- تؤثر إعدادات الخط على خط هاتف (رقم دليل) محدد بهاتفك. تتضمن إعدادات الخط إعادة توجيه المكالمات، ومؤشرات الرسائل الصوتية والمرئية، وأنماط الرنين، وإعدادات أخرى خاصة بالخط.
- يمكن أن تتضمن خدمات الهاتف ميزات الهاتف الخاصة وبيانات الشبكة ومعلومات تعتمد على الويب (مثل أسعار األسهم وقوائم األفالم). استخدم بوابة العناية الذاتية لالشتراك في خدمة هاتف قبل الوصول إليها من هاتفك.

يوضح الجدول التالي بعض الميزات المحددة التي يمكنك تهيئتها باستخدام بوابة العناية الذاتية Care Self. للحصول على مزيد من المعلومات، راجع المستندات في بوابة العناية الذاتية Care Self الخاصة بنظام التحكم في المكالمات لديك.

#### **الجدول :6 الميزات المتوفرة على مدخل Care Self**

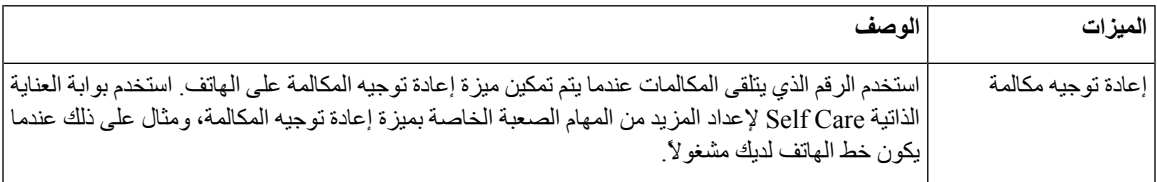

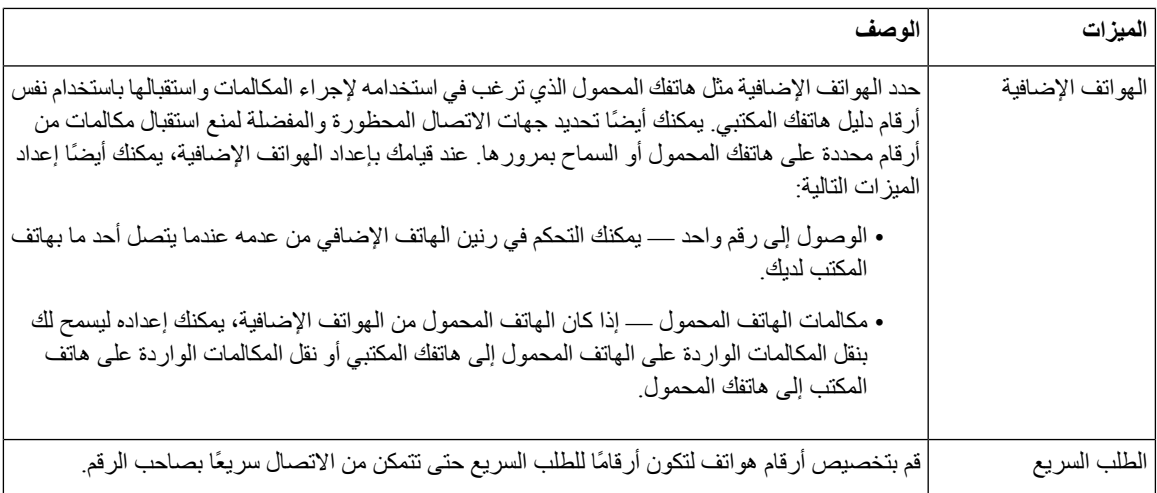

#### **موضوعات ذات صلة**

الطلب [السريع](#page-37-1), في الصفحة 30 إعادة توجيه [المكالمات](#page-43-1), في الصفحة 36

### **أرقام الطلب السريع**

<span id="page-22-0"></span>عندما تقوم بطلب رقم على هاتفك، يجب إدخال سلسلة من الأرقام. وعندما تقوم بإعداد رقم للطلب الهاتفي السريع، يجب أن يضم الرقم جميع األرقام التي تحتاجها إلجراء المكالمة. فعلى سبيل المثال، إذا احتجت إلى طلب الرقم 9 لالتصال بخط خارجي، يمكنك إدخال الرقم 9 ثم إدخال الرقم الذي تريد االتصال به.

يمكنك أيضًا إضافة أرقام أخرى للرقم من أجل الاتصال بها. وهناك أمثلة على الأرقام الإضافية تتضمن رمز الوصول إلى اجتماع صوتي مُنعقَد بالهاتف، والرقم الداخلي، وكلمة المرور للبريد الصوتي، ورمز التخويل، ورمز الفاتورة.

يمكن أن تحتوي سلسلة االتصال على الرموز التالية:

- 0 إلى 9
- عالمة الشباك (#)
- رمز النجمة (\*)
- الفاصلة (,) ترمز إلى اإليقاف المؤقت وتمنح إمكانية لتأجيل االتصال لمدة ثانيتين. ويمكن إدخال العديد من الفواصل على التوالي. على سبيل المثال، تمثل الفاصلتان (,,) إيقاف مؤقت من 4 ثوان.

القواعد الخاصة بسالسل االتصال تتضمن اآلتي:

- استخدام الفاصلة للفصل بين أجزاء سلسلة االتصال.
- يجب أن يسبق رمز التخويل دائمًا رمز الفاتورة في سلسلة االتصال السريع.
	- يلزم إدخال فاصلة واحدة بين رمز التخويل ورمز الفاتورة في السلسلة.
- يلزم إدخال رمز لالتصال السريع إلجراء االتصاالت السريعة بجانب رموز التخويل واألرقام اإلضافية.

قبل تهيئة الاتصال السريع، حاول الاتصال بالأرقام يدويًا مرة واحدة على الأقل للتأكد من أن تسلسل الرقم صحيح.

ال يحفظ الهاتف رمز التخويل، أو رمز الفاتورة، أو األرقام اإلضافية من االتصال السريع في محفوظات المكالمة. إذا ضغطت على **إعادة طلب** بعد الاتصال بوجهة طلب سريع، فسيطلب منك الهاتف إدخال أي من رمز التخويل، أو رمز الفاتورة، أو الأرقام الإضافية المطلوبة يدويًا.

```
مثال
```
<span id="page-23-0"></span>إلعداد رقم لالتصال السريع بشخص يتواجد في مكان برقم داخلي معين وفي حال احتجت إلى إدخال رمز التخويل ورمز الفاتورة، راجع الطلبات التالية:

- يلزمك طلب الرقم **9** لالتصال بخط خارجي.
- أنت بحاجة إلى االتصال بالرقم .**5556543**
	- فيلزمك إدخال رمز التخويل .**1234**
	- ويلزمك إدخال رمز الفاتورة .**9876**
		- يجب عليك االنتظار لمدة 4 ثوان.
- بعد أن يتم توصيل المكالمة، يجب عليك طلب الرقم الداخلي .**#56789**

```
في هذا الموقف، يكون رقم االتصال السريع هو .#56789,,95556543,1234,9876
```
#### **موضوعات ذات صلة**

```
مكالمات يلزم فيها إدخال رمز الفاتورة أو رمز التخويل
         أحرف لوحة مفاتيح الهاتف, في الصفحة 18
```
## **أزرار هاتف مؤتمر 8832 IP Cisco واألجهزة التابعة له**

يعرض الشكل التالي هاتف مؤتمر 8832 IP Cisco. **الشكل :11 أزرار هاتف مؤتمر 8832 IP Cisco والميزات التابعة له**

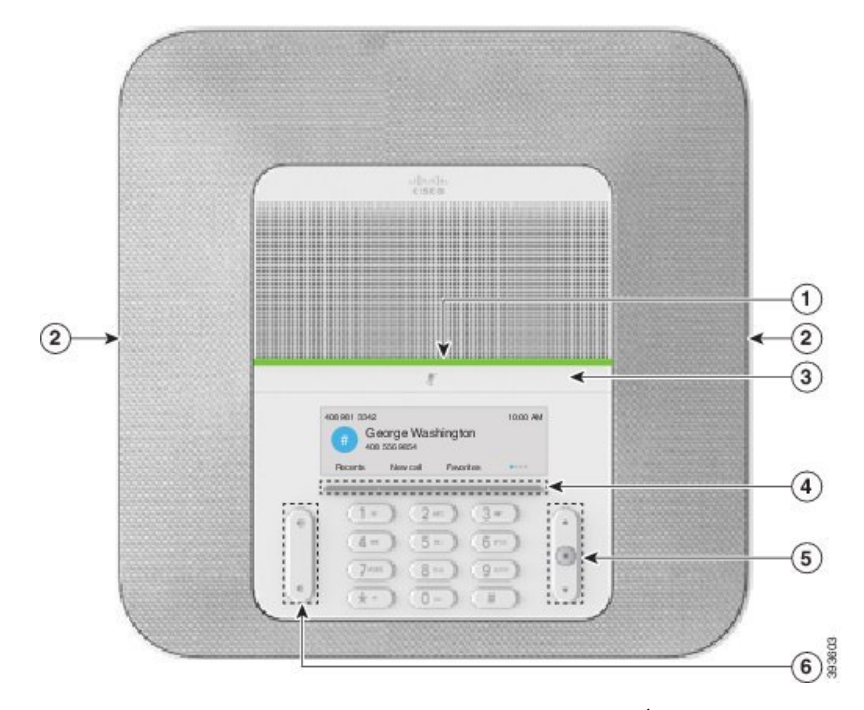

يصف الجدول التالي األزرار الموجودة على هاتف مؤتمر 8832 IP Cisco.

<span id="page-24-0"></span>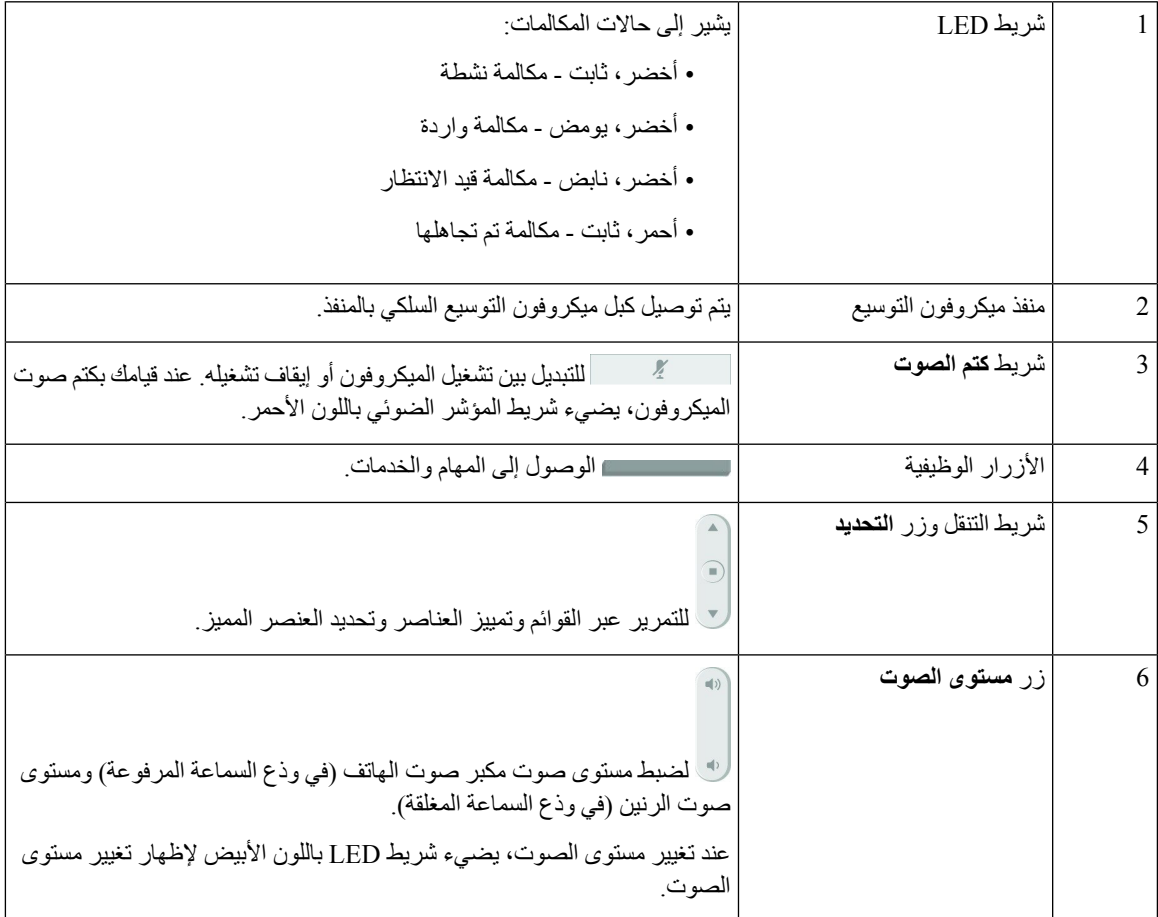

#### **الجدول :7 أزرار هاتف مؤتمر 8832 IP Cisco**

## **التنقل في هاتف المؤتمر**

استخدم شريط التنقل للتمرير خالل القوائم. استخدم الزر **تحديد** الداخلي في شريط التنقل لتحديد عناصر القائمة.

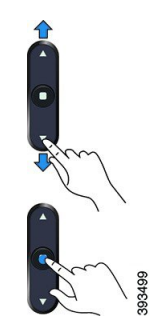

إذا احتوى عنصر بالقائمة على رقم دليل، فيمكنك إدخال الرقم الدليلي باستخدام لوحة المفاتيح لتحديد العنصر.

### **المفاتيح المرنة لهاتف المؤتمر**

<span id="page-25-1"></span><span id="page-25-0"></span>يمكنك التفاعل مع الميزات الموجودة على هاتفك من خالل المفاتيح المرنة: تتيح لك المفاتيح المرنة الموجودة أسفل الشاشة إمكانية الوصول إلى الوظيفة المعروضة على الشاشة فوق المفتاح المرن. تتغير األزرار الوظيفية وفقًا لما تقوم بفعله في الوقت الحالي.

يشير المفتاحان الوظيفيان و إلى توفر مزيد من وظائف المفاتيح الوظيفية.

#### **رموز الهاتف**

تعرض شاشه الهاتف العديد من الرموز. يعطي هذا القسم صور الرموز العامة تكون الرموز ملونه أو درجات رمادية ، بناء علي الشاشة.

#### **المكالمات الحديثة**

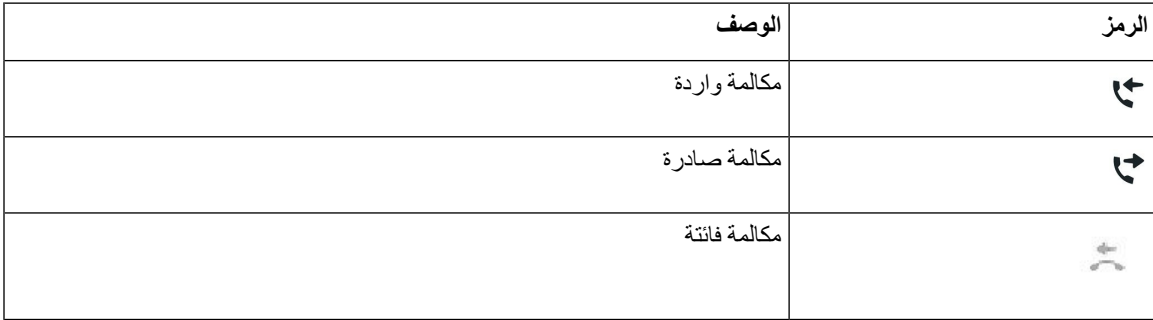

#### **رموز شبكة Fi-Wi**

إذا كان هاتفك متصالً بشبكة Fi-Wi، فسترى هذه الرموز.

#### **الجدول :8 رموز الشبكة**

<span id="page-25-2"></span>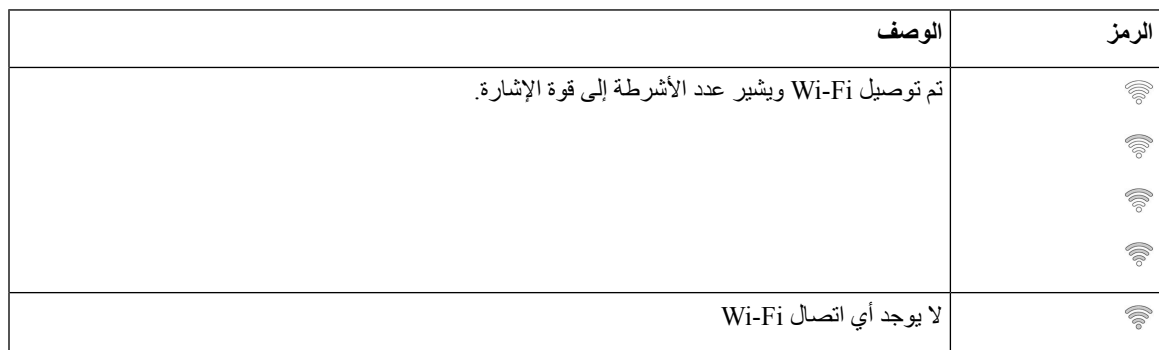

## **أحرف لوحة مفاتيح الهاتف**

تتيح لك لوحه مفاتيح الهاتف إدخال الحروف واألرقام واألحرف الخاصة. إنك تضغط على المفاتيح **اثنين (2)** حتى **تسعة (9)** للحصول على األحرف واألرقام. يمكنك استخدام المفاتيح **واحد (1)**، و**صفر (0)**)، و**نجمة (\*)**، و**رطل (#)** لألحرف الخاصة. يسرد الجدول التالي األحرف الخاصة لكل مفتاح للغة العربية. ستحتوي المواقع الأخرى على الأحرف الخاصة بها.

**الجدول :9 األحرف الخاصة علي لوحه المفاتيح**

<span id="page-26-0"></span>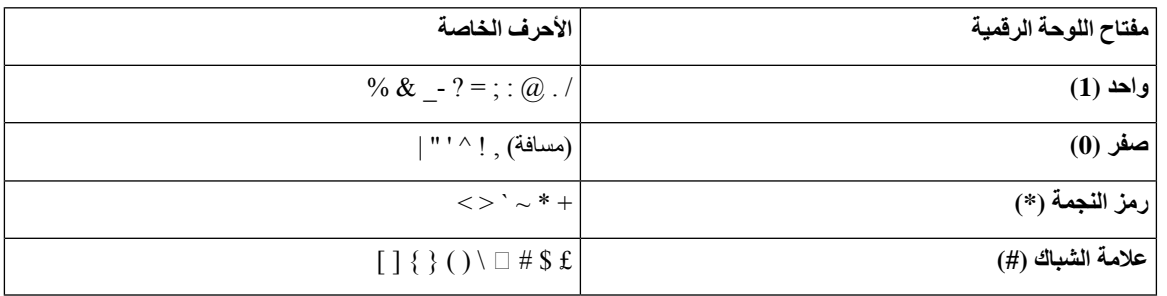

### **تنظيف شاشة الهاتف**

**اجراء**

إذا اتسخت شاشة الهاتف، فقم بمسحها بقطعة ناعمة وجافة من القماش.

**تنبيه** ال تستخدم أية سوائل أو مساحيق في تنظيف الهاتف، فقد تؤدي إلى تلوث مكونات الهاتف وتتسبب في تعطيله.

### **ميكروفون التوسيع السلكي**

<span id="page-26-1"></span>تدعم هاتف مؤتمر 8832 IP Cisco ميكروفوني توسيع سلكيين متوفرين في مجموعة مواد اختيارية. استخدم ميكروفونات التوسيع في غرف أكبر أو غرفة مزدحمة. للحصول على أفضل النتائج، نُوصي بوضع الميكروفونات بعيدًا عن الهاتف بمسافة تتراوح بين 3 أقدام (0.91 م) و7 أقدام (2.1 م).

**الشكل :12 ميكروفون التوسيع السلكي**

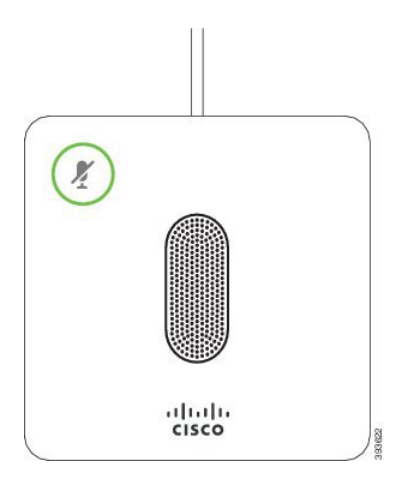

عند إجراء مكالمة، يُضيء شريط LED الخاص بميكروفون التوسيع والموجود حول زر **كتم الصوت** باللون األخضر.

عند قيامك بكتم صوت الميكروفون، يضيء مصباح LED باللون األحمر. عند الضغط على الزر **كتم الصوت**، يتمكتم صوت الهاتف وميكروفونات التوسيع.

**موضوعات ذات صلة**

تثبيت [ميكروفونات](#page-15-0) التوسيع السلكية, في الصفحة 8

### **ميكروفون التوسيع الالسلكي**

<span id="page-27-0"></span>تدعم هاتف مؤتمر 8832IP Cisco ميكروفوني توسيع سلكيين متوفرين بحامل شاحن في مجموعة مواد اختيارية. عندما يتم وضع الميكروفون الالسلكي في الحامل الخاص به للشحن، يضيء مصباح LED الموجود بالحامل باللون األبيض.

**الشكل :13 الميكروفون الالسلكي**

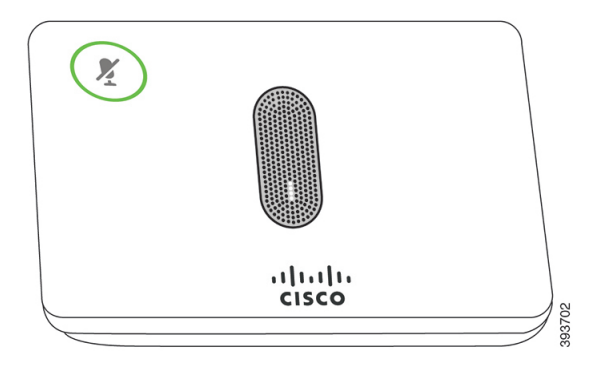

**الشكل :14 تم تثبيت الميكروفون الالسلكي على حامل الشحن**

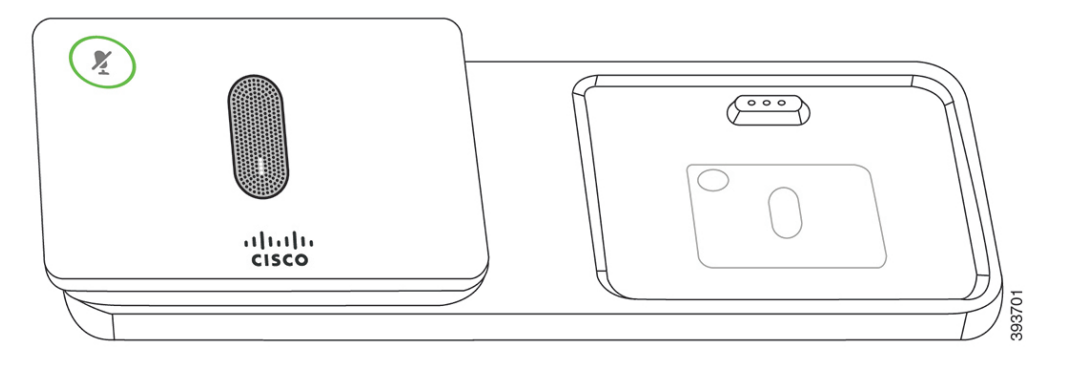

عند إجراء مكالمة في هاتف المؤتمر، يُضيء شريط LED الخاص بميكروفون التوسيع والموجود حول زر **كتم الصوت** باللون األخضر.

عندما يكون الميكروفون في وضع كتم الصوت، يضيء شريط LED باللون األحمر. عند الضغط على الزر **كتم الصوت**، يتم كتم صوت الهاتف وميكروفونات التوسيع.

إذا تم توصيل الهاتف بهاتف ميكروفون السلكي (على سبيل المثال، الميكروفون الالسلكي 1) وقمت بتوصيل الميكروفون الالسلكي بشاحن، فإن الضغط على الزر الوظيفي **إظهار التفاصيل** يشير إلى مستوى الشحن لذلك الميكروفون.

عندما يتم توصيل الهاتف باستخدام ميكروفون السلكي وتقوم بتوصيل ميكروفون سلكي، فإنه يتم فصل الميكروفون الالسلكي ويتم توصيل الهاتف باستخدام الميكروفون السلكي. يظهر إعالم على شاشة الهاتف يشير إلى أنه تم توصيل الميكروفون السلكي.

**موضوعات ذات صلة**

تثبيت [ميكروفونات](#page-15-1) التوسيع الالسلكية, في الصفحة 8 إقران [ميكروفون](#page-16-0) السلكي, في الصفحة 9 إلغاء إقران [ميكروفون](#page-17-0) السلكي, في الصفحة 10 تثبيت حامل شحن [الميكروفون](#page-17-1) الالسلكي, في الصفحة 10 شحن [ميكروفون](#page-18-0) السلكي, في الصفحة 11

## **البرامج الثابتة للهاتف والترقيات**

يأتي هاتفك مثبت عليه مسبقًا برنامج ثابت خاص بنظام التحكم في المكالمات.

<span id="page-28-0"></span>من حين آلخر، يقوم مسؤول النظام لديك بترقية البرامج الثابتة للهاتف من أجلك. تحدث هذه الترقية في الخلفية حتى إذا كنت تستخدم الهاتف الخاص بك.

**تأجيل ترقية الهاتف**

<span id="page-28-1"></span>عندما تتوفر برامج ثابتة جديدة، تظهر نافذة **جاهز للترقية** على هاتفك ويبدأ المؤقت في العد التنازلي لمدة 15 ثانية. إذا لم تفعل أي شيء، فستبدأ عملية الترقية.

<span id="page-28-2"></span>يمكنك تأجيل ترقية البرامج الثابتة الخاصة بك لمدة ساعة واحدة وتكرار هذا األمر 11 مرة. يتم أيضًا تأجيل الترقية عندما تقوم بإجراء مكالمة هاتفية أو تتلقى مكالمة.

**اجراء**

حدد **التأخير** لتأجيل ترقية الهاتف.

## **عرض تقدم عملية ترقية البرامج الثابتة للهاتف**

أثناء ترقية البرامج الثابتة للهاتف، يمكنك عرض تقدم عملية الترقية.

**اجراء**

- **الخطوة 1** اضغط على **التطبيقات** .
	- **الخطوة 2** اضغط على **إعدادات**.
- **الخطوة 3** حدد **معلومات الهاتف** > **إظهار تفاصيل**.
- **الخطوة 4** حدد **معلومات النظام** ، ثم اضغط على **عرض التفاصيل**.
	- **الخطوة 5** اضغط على **خروج**.

### **توفيرات الطاقة**

يمكن للمسؤول الخاص بك تقليل مقدار الطاقة التي تستخدمها شاشة هاتفك باستخدام الخيارات التالية:

- توفير الطاقة يتم إيقاف تشغيل اإلضاءة الخلفية أو الشاشة عندما ال يكون الهاتف نشطًا لفترة زمنية محددة.
- <span id="page-28-3"></span>• توفير الطاقة اإلضافي — يمكن تشغيل شاشة الهاتف أو إيقاف تشغيلها في أوقات معينة بناء على الجدول الزمني لعملك. في حالة تغيير ساعات العمل أو أيام العمل الخاصة بك، يمكنك االتصال بمسؤول النظام لديك ليقوم بإعادة تهيئة هاتفك.

على سبيل المثال، يمكن لمسؤول النظام لديك أن يقوم بإعداد هاتفك لينبهك قبل 10 دقائق من إيقاف تشغيله. يضيء زر **تحديد** وستتلقى رسالة مفادها أن هاتفك سيتوقف تشغيله قريبًا. تحصل على إعالمات في هذه الفترات الزمنية: <span id="page-29-0"></span>على سبيل المثال، يمكن لمسؤول النظام لديك أن يقوم بإعداد هاتفك لينبهك قبل 10 دقائق من إيقاف تشغيله. تلقيت رسالة مفادها أن هاتفك سيتوقف عن التشغيل قريبًا وأنك تتلقى إعالمات خالل هذه الفواصل الزمنية:

- الرنين أربع مرات قبل 10 دقائق من إيقاف التشغيل
- الرنين أربع مرات قبل 7 دقائق من إيقاف التشغيل
- الرنين أربع مرات قبل 4 دقائق من إيقاف التشغيل
	- الرنين 15 مرة قبل 30 ثانية من إيقاف التشغيل

إذا كان هاتفك نشطًا، فإنه ينتظر حتى تمر فترة زمنية محددة من عدم النشاط قبل إخبارك بتنفيذ إيقاف تشغيل الطاقة المُعلق.

#### **تشغيل الهاتف**

عند إيقاف تشغيل الهاتف لديك لتوفير الطاقة، تصبح شاشة الهاتف فارغة ويضيء زر **تحديد**.

**اجراء**

اضغط على **تحديد** لتشغيل هاتفك مرة أخرى.

## **التعليمات والمعلومات اإلضافية**

إذا كانت لديك أسئلة حيال المهام المتوفرة على هاتفك، فيُرجى االتصال بمسؤول النظام لديك.

يحتوي موقع الويب الخاص بشركة Cisco) [com.cisco.www://https](https://www.cisco.com) (على المزيد من المعلومات حول الهواتف وأنظمة التحكم في المكالمات.

### **ميزات سهولة الوصول**

<span id="page-29-2"></span><span id="page-29-1"></span>يوفر هاتف مؤتمر 8832 IP Cisco ميزات الوصول للمكفوفين وضعاف البصر والسمع والمعاقين. نظراً ألن العديد من هذه الميزات قياسية، يستطيع المستخدمون ذوو اإلعاقات الوصول إليها دون أي تكوين خاص.

في هذه الوثيقة، يشير المصطلح صفحات دعم الهاتف إلى صفحات الويب التي يستطيع المستخدمون الوصول إليها إلعداد ميزات معينة. بالنسبة إلى Manager Communications Unified Cisco) اإلصدار 10.0 أو إصدار الحق)، هذه الصفحات هي "بوابة العناية الذاتية". بالنسبة إلى Manager Communications Unified Cisco) اإلصدار 9.1 أو إصدار أقدم)، هذه الصفحات هي صفحات ويب "خيارات المستخدم".

للحصول على مزيد من المعلومات، راجع دليل مستخدم الهاتف الموجود هنا: /http://www.cisco.com/c/en/us/support [collaboration-endpoints/unified-ip-phone-8800-series/products-user-guide-list.html](http://www.cisco.com/c/en/us/support/collaboration-endpoints/unified-ip-phone-8800-series/products-user-guide-list.html)

<span id="page-29-3"></span>تلتزم شركة Cisco بتصميم وتقديم المنتجات والتقنيات التي يمكن الوصول إليها لتلبية احتياجات المؤسسة الخاصة بك. يمكنك العثور على مزيد من المعلومات حول شركة Cisco والتزامها بإمكانية الوصول إلى عنوان URL هذا: https://www.cisco.com/go/accessibility

#### **ميزات الوصول لضعاف السمع**

يأتي هاتف المؤتمر مزودًا بميزات التشغيل القياسية التي تتطلب إعدادًا قليالً أو عدم اإلعداد.

**الشكل :15 ميزات وصول ضعاف السمع**

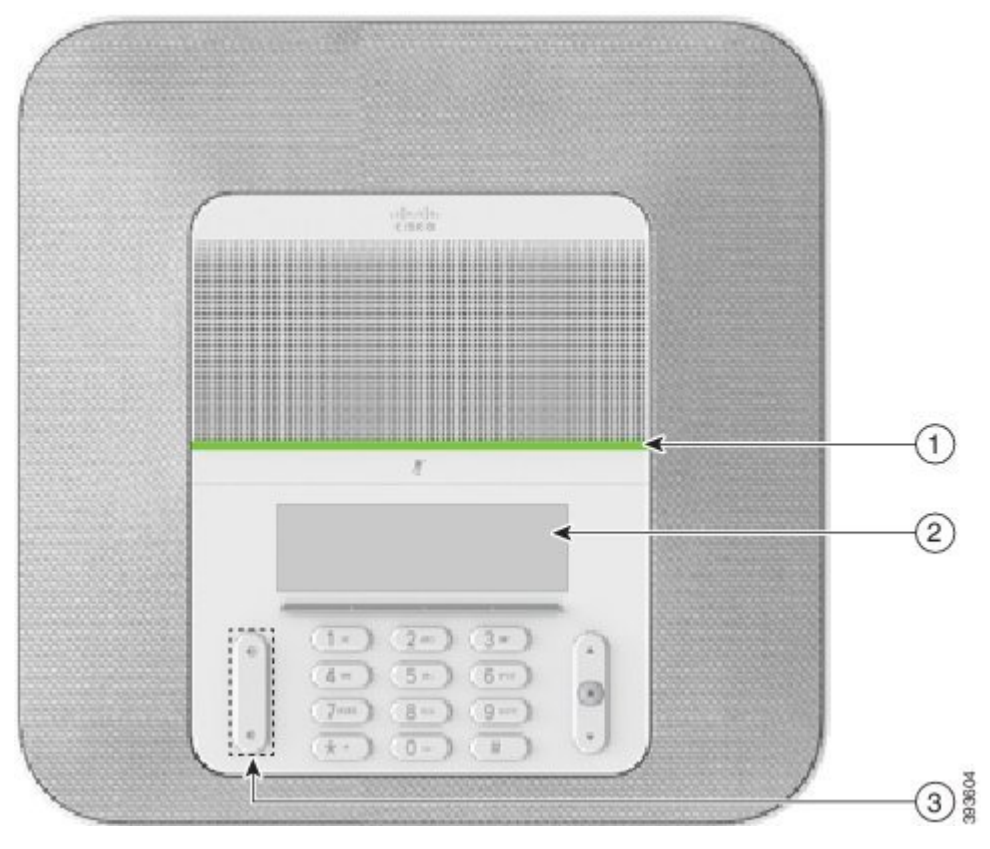

يصف الجدول التالي ميزات الوصول لضعاف السمع على هاتف مؤتمر 8832 IP Cisco.

**الجدول :10 ميزات الوصول لضعاف السمع**

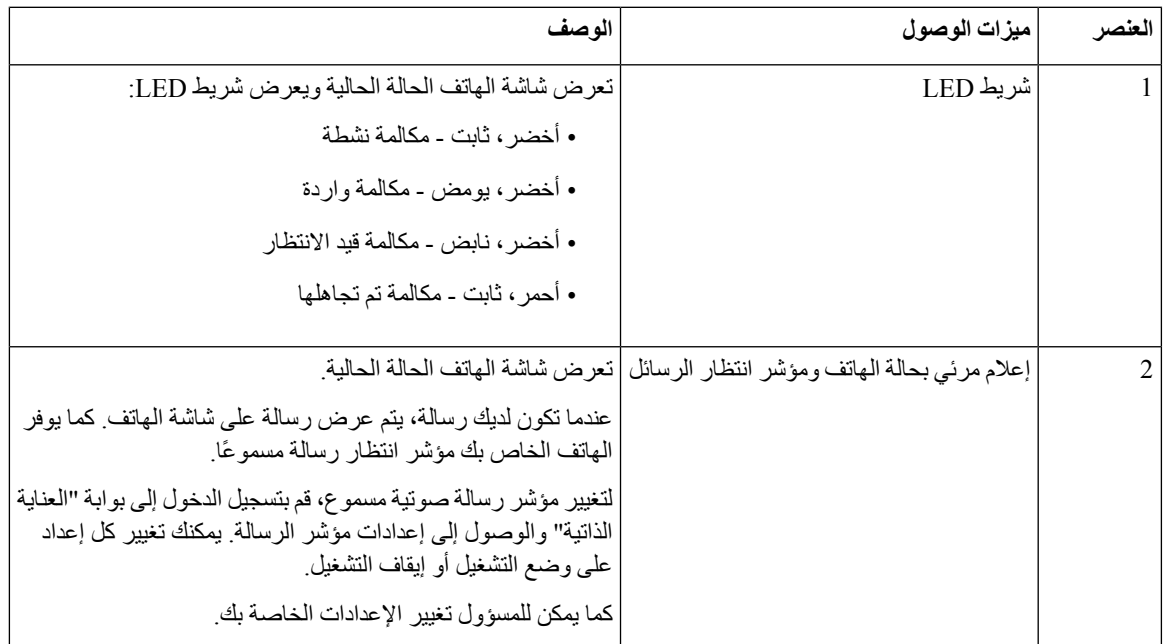

<span id="page-31-0"></span>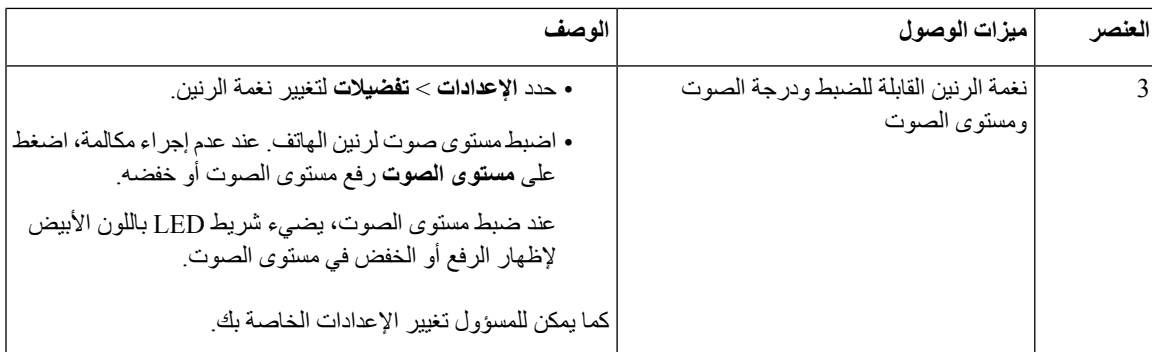

#### **ميزات وصول ضعاف البصر والمكفوفين**

يأتي هاتفك مزودًا بميزات التشغيل القياسية التي تتطلب إعدادًا قليالً أو عدم اإلعداد.

**الشكل :16 ميزات الوصول للمكفوفين وضعاف البصر**

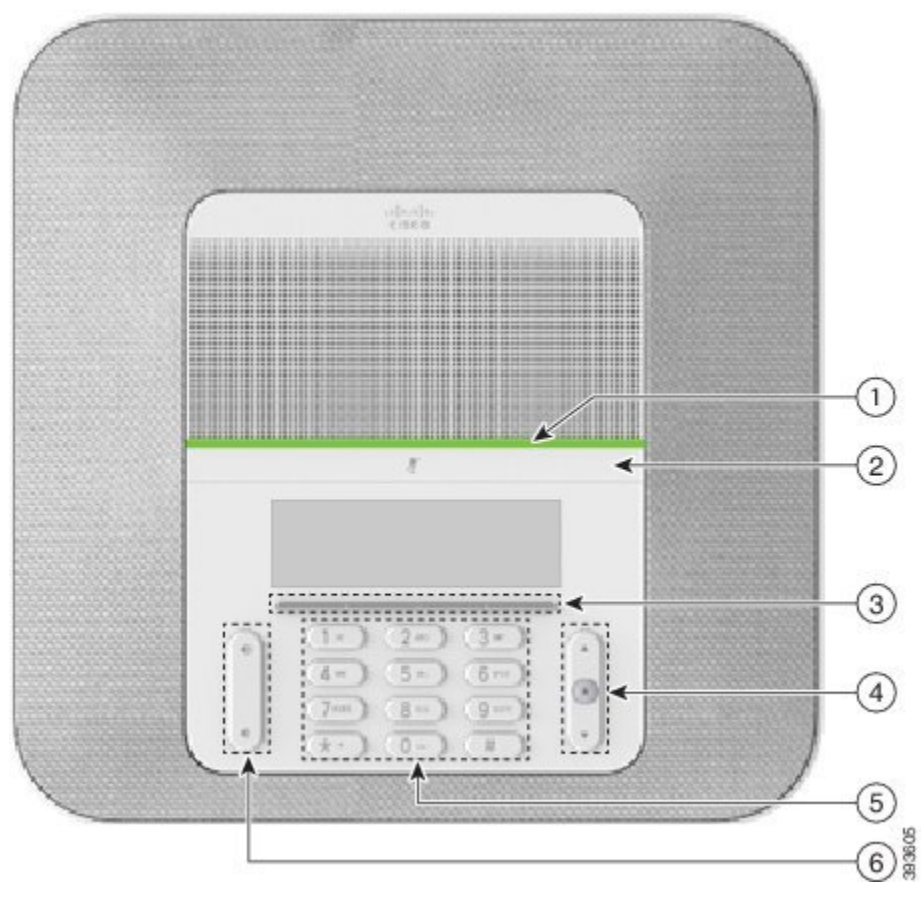

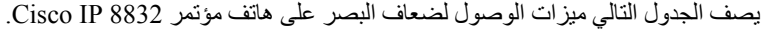

<span id="page-32-0"></span>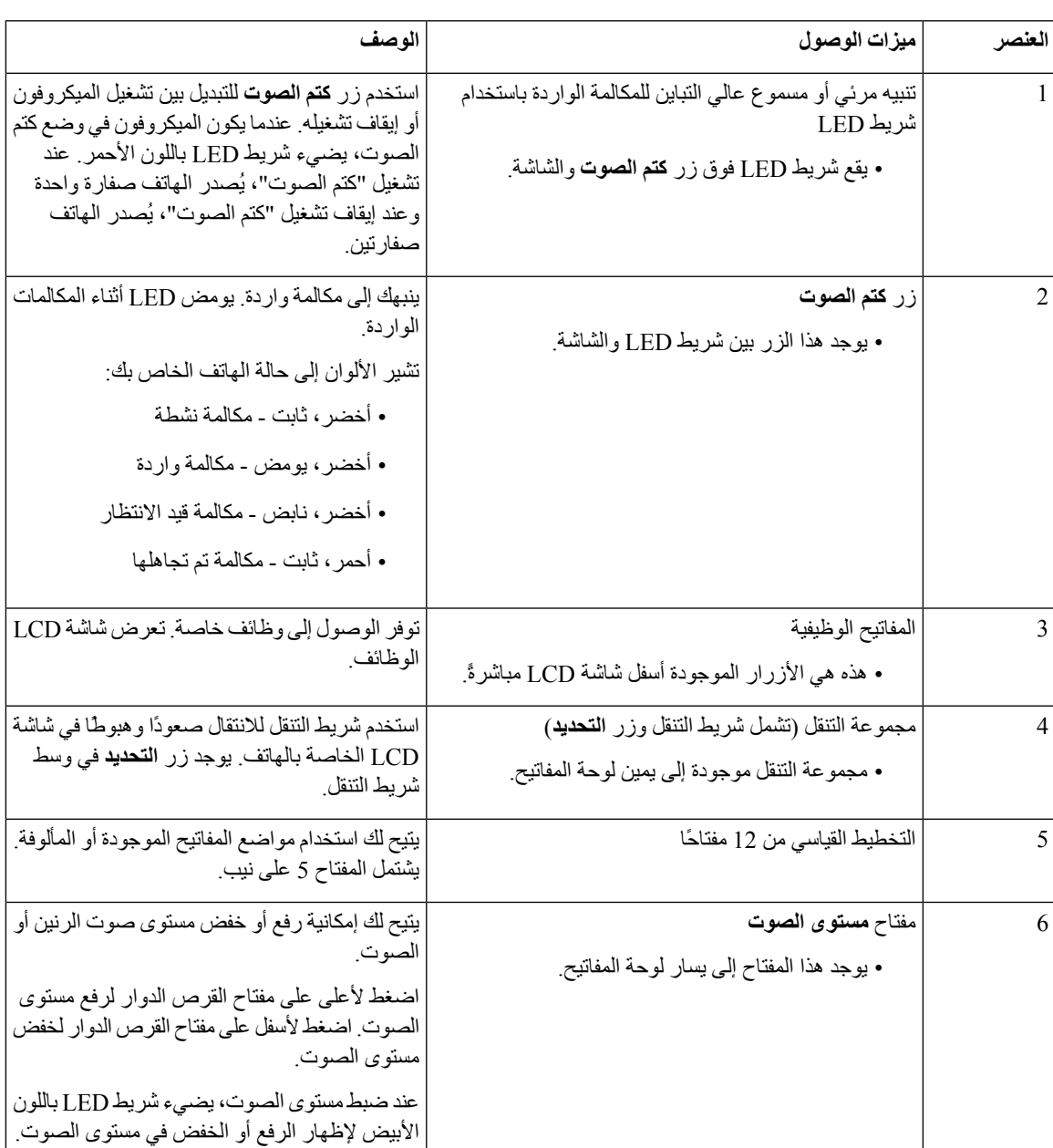

**الجدول :11 ميزات الوصول للمكفوفين وضعاف البصر**

**ميزات الوصول للمعاقين**

يأتي هاتف المؤتمر مزودًا بميزات التشغيل القياسية التي تتطلب إعدادًا قليالً أو عدم اإلعداد.

**هاتفك**

**الشكل :17 ميزات وصول ذوي اإلعاقة الحركية**

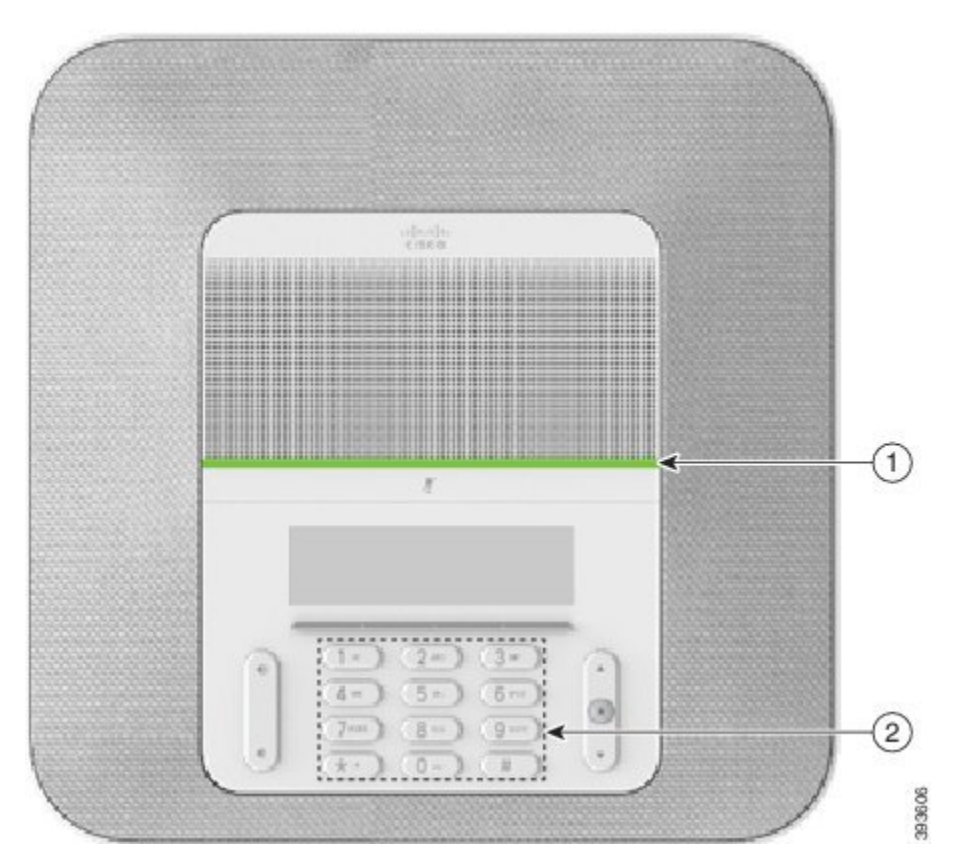

يصف الجدول التالي ميزات الوصول للمعاقين على هاتف مؤتمر 8832 IP Cisco.

**الجدول :12 ميزات وصول ذوي اإلعاقة الحركية**

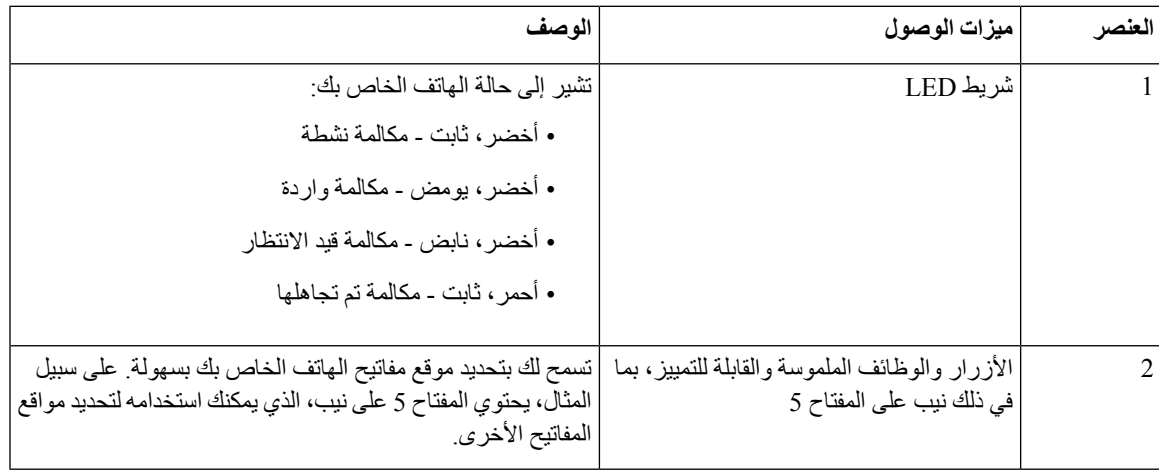

#### **تطبيقات وصول الجهات الخارجية**

<span id="page-33-0"></span>تعمل شركة Cisco مع الشركاء عن كثب لتوفير حلول تُكمل إمكانية الوصول إلى منتجات وحلول Cisco وإمكانية استخدامها. هناك تطبيقات خارجية أخرى مثل "التسمية التوضيحية" في الوقت الحقيقي على هواتف IP Cisco والهواتف النصية للصم (TTY/TDD (والنص في

<span id="page-34-0"></span>الوقت الحقيقي (RTT (وترحيل السمع والصوت (VCO/HCO (وهوية المتصل المسموع ومكبرات الصوت المضمنة للسماعات لصوت المكالمة العالي و"أضواء االنشغال" وإعالمات الطوارئ السمعية/المرئية من خالل هواتف IP Cisco) دعم المستخدمين ذوي االحتياجات الخاصة)، إلخ.

لمزيد من المعلومات حول تطبيقات الجهات الخارجية، اتصل بالمسؤول.

#### **استكشاف األخطاء وإصالحها**

قد تواجه مشكالت ذات صلة بالمواقف التالية:

• يتعذر على هاتفك االتصال بنظام التحكم في المكالمات.

• يوجد لدى نظام التحكم في المكالمات مشاكل في االتصال أو مشاكل داخلية.

• يوجد في هاتفك مشاكل داخلية.

في حال واجهت أي مشكالت، يستطيع مسؤولك استكشاف السبب الجذري للمشكلة والعمل على إصالحها.

#### **العثور على معلومات حول هاتفك**

<span id="page-34-1"></span>يمكن أن يطلب مسؤول النظام لديك معلومات حول هاتفك. تقوم هذه المعلومات بتعريف الهاتف على نحو استثنائي من أجل أغراض استكشاف األخطاء وإصالحها.

> **اجراء الخطوة 1** حدد **معلومات النظام**. **الخطوة 2** اضغط على **خروج**.

#### **اإلبالغ عن مشاكل خاصة بجودة المكالمة**

<span id="page-34-2"></span>قد يقوممسؤول النظام لديك بتهيئة هاتفك مؤقتًا باستخدام أداة إعداد تقارير عن الجودة (QRT (الستكشاف المشكالت الخاصة باألداء وإصالحها. تبعًا للتكوين، استخدم أداة QRT للقيام بما يلي:

• اإلبالغ الفوري عن وجود مشكلة في الصوت في مكالمة حالية.

• تحديد مشكلة عامة من قائمة فئات واختيار رموز األسباب.

- **الخطوة 1** اضغط على **إبالغ عن الجودة**.
- **الخطوة 2** مرر إلى العنصر الذي يشبه مشكلتك إلى حد كبير وحدده.
- **الخطوة 3** اضغط على المفتاح المرن **تحديد** إلرسال المعلومات إلى مسؤول النظام.

#### **اإلبالغ عن جميع مشكالت الهاتف**

<span id="page-35-0"></span>يمكنك استخدام أداة اإلعداد التعاوني لتقارير عن مشكالت من PRT (Cisco (لجمع سجالت الهاتف وإرسالها - وإلبالغ مسؤول النظام لديك بالمشكالت. في حالة رؤيتك رسالة تفيد بتعذر تحميل أداة PRT، يتم حفظ التقرير عن المشكلة في الهاتف وينبغي تنبيه مسؤول النظام لديك بذلك.

**اجراء**

- **الخطوة 1** اضغط على **التطبيقات** .
- **الخطوة 2** حدد **اإلعدادات** > **معلومات النظام** > **إبالغ عن مشكلة**.
- **الخطوة 3** أدخل تاريخ ووقت حدوث المشكلة في حقلي تاريخ المشكلة ووقت المشكلة.
	- **الخطوة 4** حدد **وصف المشكلة**.
	- **الخطوة 5** حدد وصفًا من القائمة المعروضة، ثم اضغط على **إرسال**.

#### **فقدان اتصال الهاتف**

وفي بعض الأحيان ، يفقد الهاتف الاتصال بشبكه الهاتف. في حالة فقدان هذا الاتصال، يعرض الهاتف الخاص بك رسالة.

<span id="page-35-2"></span><span id="page-35-1"></span>في حال إجرائك مكالمة نشطة عند فقدان االتصال، ستستمر المكالمة في المتابعة. ولكن ال يمكنك الوصول إلى جميع ميزات الهاتف العادية ألن بعض الوظائف تتطلب معلومات من نظام التحكم في المكالمات. على سبيل المثال، قد ال تعمل مفاتيح التشغيل الخاصة بك كما تتوقع.

عندما تتم إعادة االتصال بين الهاتف ونظام التحكم في المكالمات، فستتمكن من استخدام هاتفك بشكل عادي مجددًا.

## **شروط ضمان Cisco المحدود لمدة عام لألجهزة**

تنطبق شروط خاصة على ضمان الأجهزة والخدمات التي يمكنك استخدامها أثناء فترة الضمان.

يتوافر بيان الضمان الرسمي، بما في ذلك الضمانات واتفاقيات الترخيص التي تسري على برامج Cisco على com.Cisco على عنوان .<https://www.cisco.com/go/hwwarranty> :التالي URL

<span id="page-36-1"></span>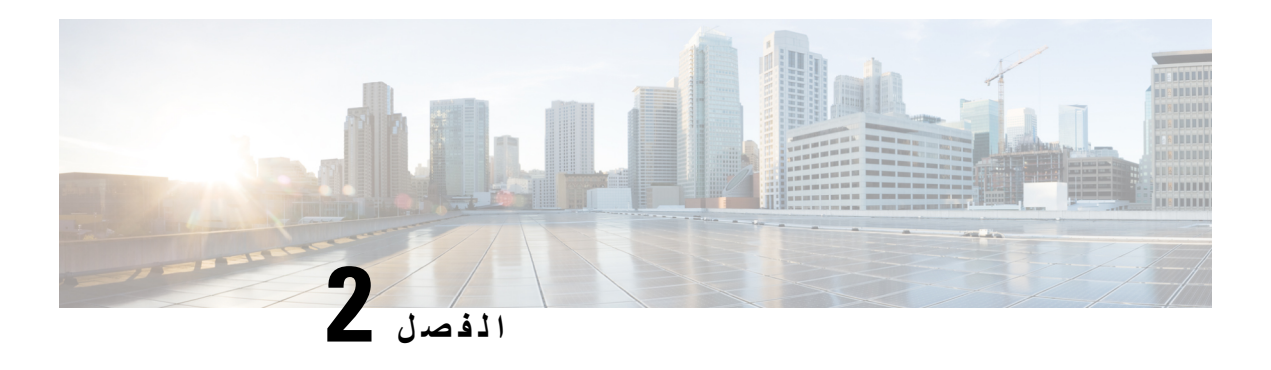

### <span id="page-36-0"></span>**المكالمات**

- إجراء [مكالمات](#page-36-1), في الصفحة 29
- الرد على [مكالمات](#page-39-0), في الصفحة 32
- كتم صوت [مكالمتك](#page-41-1), في الصفحة 34
- وضع [مكالمات](#page-41-2) في االنتظار, في الصفحة 34
	- إعادة توجيه [المكالمات](#page-43-1), في الصفحة 36
		- تحويل [مكالمات](#page-44-0), في الصفحة 37
- مكالمات المؤتمر [واالجتماعات](#page-45-0), في الصفحة 38
	- البريد [الصوتي](#page-46-0), في الصفحة 39

## **إجراء مكالمات**

يعمل هاتفك تمامًا مثلما يعمل أي هاتف عادي. ولكننا نسهل عليك إجراء المكالمات.

#### **إجراء مكالمة**

استخدم هاتفك تمامًا مثلما تستخدم أي هاتف آخر إلجراء المكالمة.

**اجراء**

أدخل رقمًا ثم اضغط على **اتصال**.

## **إجراء مكالمة باستخدام عنوان هاتف**

<span id="page-36-3"></span><span id="page-36-2"></span>في بعض األحيان، بدالً من مجرد معرفة رقم الهاتف، يمكن أيضًا أن يكون لديك عنوان هاتف يمكنك استخدامه إلجراء مكالمة بدالً من الطريقة المعتادة.

قد يبدو هذا العنوان مثل عنوان البريد اإللكتروني، كما يلي **com.example@1username**، أو قد يحتوي على أرقام مثل .**username2@209.165.200.224**

#### **اجراء**

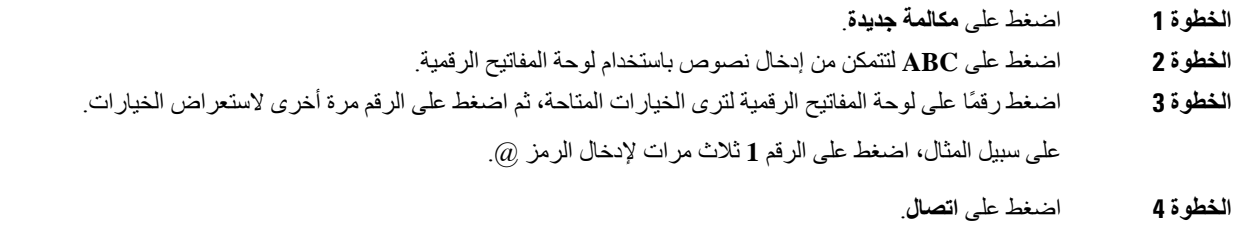

### **إعادة طلب رقم**

يمكنك االتصال بأحدث رقم هاتف تم طلبه مؤخرًا.

**اجراء**

اضغط **إعادة الطلب**.

### **الطلب السريع**

<span id="page-37-2"></span><span id="page-37-1"></span><span id="page-37-0"></span>يمكنك تخصيص رموز لالتصال سريعًا بأرقام األفراد الذين تتصل بهم في الغالب. قبل استخدام ميزات الطلب السريع على هاتفك، يلزم إعداد الطلب السريع من بوابة العناية الذاتية Care Self. تتيح لك رموز الطلب السريع االتصال برقم هاتف من رمز (ويشار إليه أحيانًا باالتصال المختصر).

• أزرار االتصال السريع — قم بطلب رقم هاتف من خالل واحد أو أكثر من أزرار الخط التي تم إعدادها لالتصال السريع.

• رموز االتصال السريع — قم بطلب رقم هاتف من خالل رمز (ويشار إليه أحيانًا باالتصال المختصر).

#### **موضوعات ذات صلة**

مدخل [Care](#page-21-0) Self, في الصفحة 14 أرقام الطلب [السريع](#page-22-0), في الصفحة 15

#### **إجراء مكالمة طلب سريع باستخدام هاتف المؤتمرات**

#### **قبل البدء**

قم بإعداد رموز االتصال السريع في بوابة العناية الذاتية Care Self.

**اجراء**

**الخطوة 1** اضغط على شريط التنقل أو اضغط على **المفضلة**.

#### **إجراء مكالمة باستخدام رمز االتصال السريع**

**قبل البدء** قم بإعداد الرموز في صفحات ويب خيارات المستخدم. **اجراء الخطوة 1** أدخل رمز االتصال السريع واضغط على **اتصال سريع**. **الخطوة 2** أدخل رمز الطلب السريع ثم اضغط على **طلب مختصر** (Dial Abbr(.

## **تلقّي إعالم عند توفر جهة اتصال**

<span id="page-38-2"></span><span id="page-38-1"></span><span id="page-38-0"></span>في حالة اتصالك بأحد ما ويكون الخط لديه مشغوالً أو لم يرد، فإنه يمكن أن يتم إعالمك من خالل نغمة رنين خاصة ورسالة عندما يصبح الشخص متوفرًا.

**اجراء**

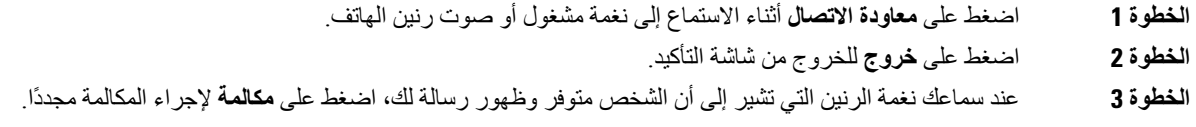

### **طلب رقم دولي**

يمكنك إجراء مكالمات دولية عندما تكون بادئة رقم الهاتف عالمة زائد (+).

**اجراء**

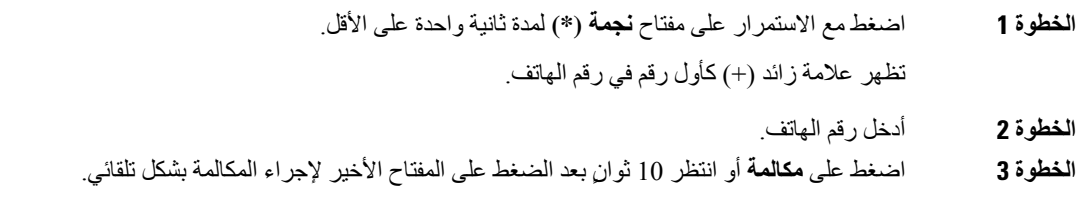

#### **المكالمات اآلمنة**

<span id="page-38-3"></span>يمكن أن يتخذ مسؤول النظام لديك إجراءات لحماية مكالماتك من التالعب بها بواسطة أشخاص من خارج الشركة لديك. عندما ترى رمز قفل تم عرضه على هاتفك أثناء إجراء مكالمة، فهذا يعني أن مكالمتك الهاتفية قد تم تأمينها. استنادًا إلى كيفية إعداد هاتفك، قد يلزمك تسجيل الدخول قبل الاتصال أو سماع نغمة للأمان تم تشغيلها على سماعة هاتفك.

## **الرد على مكالمات**

يعمل هاتف Cisco تمامًا مثل الهاتف العادي. ولكننا نسهل عليك الرد على المكالمات.

## **الرد على المكالمة**

<span id="page-39-1"></span><span id="page-39-0"></span>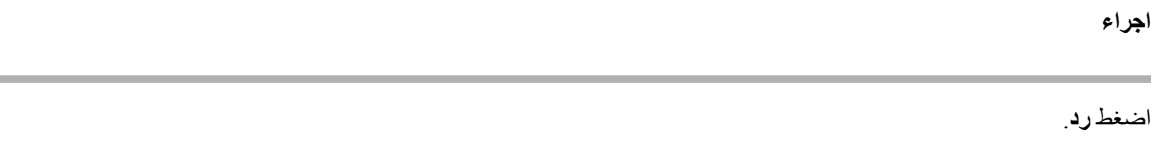

## **الرد على مكالمة في االنتظار وهاتف المؤتمر**

<span id="page-39-2"></span>أثناء إجرائك لمكالمة نشطة، ستعرف أن لديك مكالمة في االنتظار عندما تسمع صوت صفارة واحدة وترى رسالة على شاشة هاتف المؤتمر.

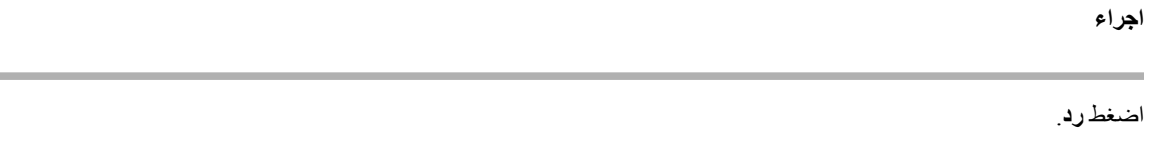

### **رفض مكالمة**

<span id="page-39-4"></span><span id="page-39-3"></span>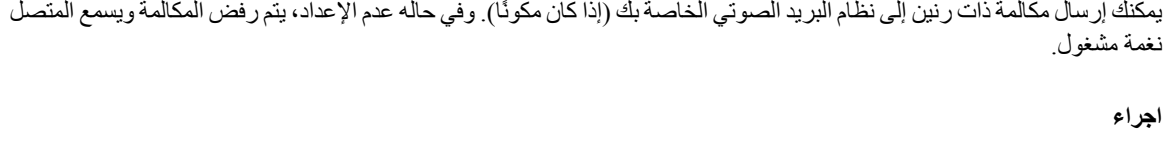

### **تشغيل ميزة عدم اإلزعاج**

استخدم ميزة عدم اإلزعاج (DND (لكتم صوت هاتفك وتجاهل إعالمات المكالمات الواردة عندما تحتاج إلى تجنب التشتت. عندما تقوم بتشغيل DND، سيتم إعادة توجيه المكالمات الواردة إلى رقم آخر، كرقم بريدك الصوتي مثال،ً إن كان تم إعداده.

**اجراء**

اضغط **رفض**.

**الخطوة 1** اضغط على **عدم اإلزعاج** لتشغيل وضع DND.

#### **الخطوة 2** اضغط على **إيقاف تشغيل DND** إليقاف تشغيل DND.

### **الرد على مكالمة ضمن مجموعة البحث الخاصة بك**

<span id="page-40-0"></span>تسمح مجموعات البحث للمؤسسات التي تتلقى العديد من المكالمات الواردة بمشاركة تحميل المكالمة. يقوم مسؤول النظام لديك بإعداد مجموعة بحث مصحوبة بسلسلة من أرقام الدليل. تقوم الهواتف بالرنين بناء على تسلسل البحث الذي يحدده مسؤول النظام لديك لمجموعة بحث. إذا كنت عضوًا في مجموعة البحث، فيتم تسجيل الدخول إلى مجموعة البحث عندما تريد تلقي المكالمات. يمكنك الخروج من المجموعة عندما ال تريد رنين المكالمات على هاتفك.

اعتمادًا على كيفية تكوين مجموعات البحث، قد ترى المعلومات التالية معروضة في "تنبيه المكالمة":

- الخط الذي يستقبل المكالمة.
- رقم هاتف المكالمة الواردة.
- اسم مجموعة توجيه المكالمات أو الرقم اإلرشادي.

#### **قبل البدء**

يجب تسجيل الدخول إلى مجموعة البحث لتلقِّ مكالمات مجموعة البحث.

**اجراء**

عند تلقي مكالمة من مجموعة بحث على هاتفك، قم بالرد على المكالمة.

#### **تسجيل الدخول إلى مجموعة بحث وتسجيل الخروج منها**

يمكنك تسجيل الخروج من مجموعة البحث الخاصة بك إليقاف تلقي المكالمات منها. وتستمر في تلقي المكالمات الموجهة إليك مباشرة.ً

#### **عرض قائمة االنتظار للمكالمة في مجموعة بحث**

<span id="page-40-2"></span><span id="page-40-1"></span>يمكنك استخدام إحصائيات قائمة االنتظار للتحقق من حالة قائمة االنتظار للمكالمات في مجموعة البحث. عرض حالة قائمة االنتظار يوفر المعلومات التالية:

- رقم الهاتف الذي تستخدمه مجموعة البحث
- عدد المتصلين المنتظرين في كل قائمة انتظار خاصة بمجموعة بحث
	- أطول زمن لالنتظار

- **الخطوة 1** اضغط على **حالة قائمة االنتظار**.
- **الخطوة 2** اضغط على **تحديث** إلعادة تحديث اإلحصائيات.
	- **الخطوة 3** اضغط على **خروج**.

### **تتبع مكالمة مشبوهة**

<span id="page-41-1"></span><span id="page-41-0"></span>في حالة تلقيك مكالمات غير مرغوب فيها أو مكالمات بها مضايقات، استخدم ميزة تعريف المكالمة الضارة (MCID (لتنبيه مسؤول النظام لديك. يقوم هاتفك بإرسال رسالة إعالم بدون صوت إلى مسؤول النظام لديك بجانب معلومات حول المكالمة.

**اجراء**

اضغط على **إبالغ عن متصل**.

## **كتم صوت مكالمتك**

<span id="page-41-4"></span><span id="page-41-3"></span><span id="page-41-2"></span>إثناء إجرائك لمكالمة، يمكنك كتم الصوت، وبالتالي يمكنك االستماع إلى الطرف اآلخر، ولكنه لن يتمكن من االستماع إليك. عندما يكون لديك مكالمة صامتة، يضيء شريط LED باللون األحمر.

**اجراء**

- **الخطوة 1** اضغط على **كتم الصوت** على الهاتف أو **كتم الصوت** على ميكروفون توسيع. عند الضغط على **كتم الصوت** على ميكروفون توسيع، يتم كتم صوت الهاتف والميكروفونات.
	- **الخطوة 2** اضغط **كتم الصوت**مرة أخرى إليقاف كتم الصوت.

## **وضع مكالمات في االنتظار**

### **وضع مكالمة قيد االنتظار**

يمكنك وضع مكالمة نشطة قيد االنتظار ثم تستأنف المكالمة عندما تكون مستعدًا.

**اجراء**

**الخطوة 1** اضغط **انتظار**. **الخطوة 2** الستئناف مكالمة قيد االنتظار، اضغط على **استئناف**.

### **الرد على مكالمة تم تركها قيد االنتظار لفترة طويلة جدًا**

عندما تترك مكالمة قيد الانتظار لفترة طويلة جدًا، فسيتم إعلامك بذلك باستخدام هذه الإشارات:

• رنين لمرة واحدة يتكرر على فترات

- زر خط يومض باللون البرتقالي.
- مؤشر رسالة يومض في سماعة الهاتف
	- شريط LED الوامض
	- إعالم مرئي على شاشة الهاتف

**اجراء**

اضغط على زر الخط البرتقالي الوامض أو **رد** الستئناف المكالمة قيد االنتظار.

### **التبديل بين المكالمات النشطة والمكالمات الموضوعة قيد االنتظار**

يمكنك التبديل بسهولة بين المكالمات النشطة والمكالمات الموضوعة قيد االنتظار.

**اجراء**

اضغط على **تبديل** للالنتقال إلى المكالمة الموضوعة قيد االنتظار.

**تعليق مكالمة**

يمكنك استخدام هاتفك لتعليق مكالمة.

<span id="page-42-2"></span><span id="page-42-1"></span><span id="page-42-0"></span>تتم مراقبة المكالمة المعلقة بواسطة الشبكة حتى لا تنساها. في حالة استمرار تعليق المكالمة لمدة طويلة جدًا، فإنك تسمع تنبيهًا. يمكنك بعد ذلك الرد على المكالمة أو رفض الرد عليها أو تجاهلها على الهاتف األصلي. كما يمكنك متابعة استردادها من هاتف آخر.

إذا لم تقم بالرد على المكالمة خالل مدة زمنية معينة، فسيتم توجيه المكالمة إلى البريد الصوتي أو وجهة أخرى، وذلك وفقًا لما يحدده مسؤول النظام لديك.

#### **وضع مكالمة قيد االنتظار من خالل ميزة تعليق المكالمة**

يمكنك تعليق مكالمة نشطة قمت بالرد عليها من هاتفك، ثم استخدم هاتفًا آخر موجود في نظام التحكم بالمكالمات السترداد المكالمة.

يمكنك تعليق مكالمة واحدة فقط في الرقم الذي يتم تعليق المكالمات عليه.

يمكن لمسؤول النظام لديك إعداد ميزة تعليق المكالمات بإحدى الطريقتين التاليتين:

• يتم عرض مكالمة معلقة على شاشة هاتفك ويمكنك الضغط على **متابعة** اللتقاطها. يتم عرض رقم الخط لمكالمة معلقة على خطك.

• يعرض رقم الخط لمكالمة معلقه في نافذة منبثقة. يصبح خطك في حالة خمول. في هذه الحالة، قم بطلب الخط اللتقاط مكالمة معلقة.

#### **قبل البدء**

يجب أن تكون مكالمتك نشطة.

**اجراء**

- **الخطوة 1** اضغط على **تعليق**، ثم قم بإنهاء المكالمة.
- **الخطوة 2** (اختياري) قم بإعطاء الرقم الذي تم تعليقه إلى الشخص الذي يحتاج إلى الرد على المكالمة.

#### **استعادة مكالمة موضوعة قيد االنتظار من خالل ميزة تعليق المكالمة**

يمكنك إعداد ميزة تعليق المكالمات بطريقتين مختلفتين:

- يتم عرض مكالمة معلقة على الهاتف حيث يمكن للمستخدم التقاطها.
	- يجب على المستخدم طلب الرقم المعروض اللتقاط المكالمة.

<span id="page-43-0"></span>تقوم بتعيين خط تخصيص الحقل لتعليق مكالمة في Manager Communications Unified Cisco لتمكين الميزة أو تعطيلها. بشكل افتراضي، يتم تمكين الميزة.

**قبل البدء**

أنت بحاجة إلى معرفة الرقم الذي تم استخدامه لتعليق المكالمة.

**اجراء**

أدخل الرقم حيث يتم إيقاف االتصال مؤقتًا واسترجاعه.

### **إعادة توجيه المكالمات**

يمكنك إعادة توجيه مكالمات من هاتفك إلى رقم آخر.

توجد طريقتان إلعادة توجيه مكالماتك:

- إعادة توجيه كل المكالمات
- <span id="page-43-1"></span>• إعادة توجيه المكالمات في مواقف خاصة، فعلى سبيل المثال قد تحتاجها عندما يكون الهاتف الذي تتصل به مشغوالً أو عند عدم الرد على المكالمة.

عند إعادة توجيه هاتف، تظهر أيقونة إعادة توجيه الكل على الشاشة.

- **الخطوة 1** عندما يكون الهاتف غير نشط، اضغط على **إعادة توجيه الكل**.
- **الخطوة 2** أدخل رقم الهاتف المقصود إلعادة توجيه المكالمة إليه تمامًا كما لو كنت ستطلبه من هاتفك أو حدد أحد اإلدخاالت من قائمة المكالمات األخيرة لديك.

**موضوعات ذات صلة** مدخل [Care](#page-21-0) Self, في الصفحة 14

## **تحويل مكالمات**

يمكنك تحويل مكالمة نشطة لشخص أخر.

## **نقل مكالمة إلى شخص آخر**

<span id="page-44-1"></span><span id="page-44-0"></span>في حالة نقلك مكالمة، يمكنك االستمرار في المكالمة األصلية حتى يقوم الشخص اآلخر بالرد. وبهذه الطريقة، يمكنك التحدث بشكل خاص مع شخص آخر قبل إزالة نفسك من المكالمة. إذا لم ترغب في التحدث، فقم بتحويل المكالمة قبل أن يرد عليه الشخص اآلخر.

يمكنك أيضًا التبديل بين المتصلين معًا لتستطيع استشارتهما على نحو فردي قبل أن تخرج من المكالمة.

#### **اجراء**

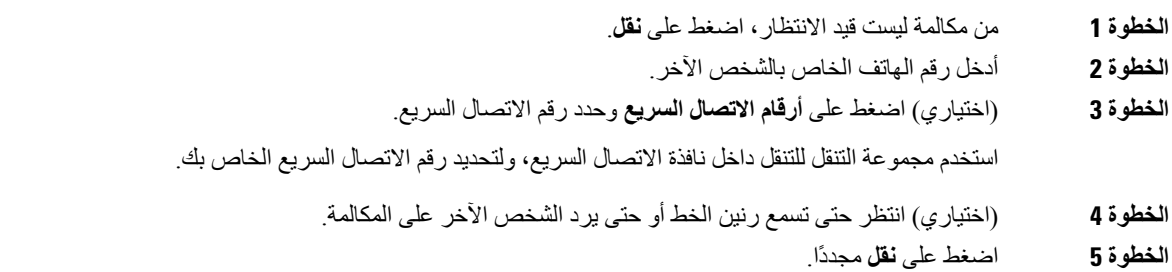

### **استشر قبل اإلنتهاء من التحويل**

<span id="page-44-2"></span>قبل تحويلك مكالمة، يمكنك مكالمة الشخص الذي تقوم بالتحويل المكالمة له. يمكنك أيضًا التبديل بين هذه المكالمة والمكالمة التي تقوم بتحويلها، قبل أن اإلنتهاء من التحويل.

**قبل البدء**

يتوفر لديك مكالمة نشطة يجب أن يتم تحويلها.

- **الخطوة 1** اضغط على **نقل**.
- **الخطوة 2** أدخل رقم الهاتف الخاص بالشخص اآلخر.
- **الخطوة 3** اضغط على **تبديل** للعودة إلى المكالمة قيد االنتظار.
	- **الخطوة 4** اضغط **تحويل** إلتمام التحويل.

## **مكالمات المؤتمر واالجتماعات**

يمكنك التحدث مع العديد من األشخاص في مكالمة واحدة. يمكنك االتصال بشخص آخر وإضافته إلى المكالمة. إذا كان لديك خطوط هاتفية متعددة، يمكنك االنضمام إلى مكالمتين عبر خطين اثنين.

يمكنك التحدث مع العديد من األشخاص في مكالمة واحدة. يمكنك االتصال بشخص آخر وإضافته إلى المكالمة.

عندما تضيف أكثر من شخص واحد إلى مكالمة مؤتمر، انتظر ثوان قليلة بين إضافة المشاركين.

<span id="page-45-1"></span><span id="page-45-0"></span>وباعتبارك مضيف المؤتمر، يمكنك إزالة مشاركين بمفردهم من المؤتمر. تنتهي المكالمة متعددة األطراف عندما يقوم جميع المشاركين بإنهاء المكالمة.

#### **إضافة شخص آخر إلى مكالمة**

أثناء إجراء مكالمة، يمكنك إضافة شخص آخر إلى محادثتك.

**اجراء**

- **الخطوة 1** من خالل مكالمة نشطة، اضغط على **Conf**.
	- **الخطوة 2** أدخل رقمًا.
- **الخطوة 3** (اختياري) انتظر حتى تسمع رنين الخط أو حتى يرد الشخص اآلخر على المكالمة.
	- **الخطوة 4** اضغط على **Conf**.

#### **التبديل بين المكالمات قبل االنتهاء من مكالمة متعددة األطراف**

<span id="page-45-3"></span><span id="page-45-2"></span>يمكنك التحدث مع شخص قبل إضافته إلى مؤتمر. يمكنك أيضًا التبديل بين مكالمة المؤتمر والمكالمة التي يتم إجراؤها مع الشخص اآلخر.

**اجراء**

- **الخطوة 1** اتصل بمشارك جديد في المؤتمر لكن ال تضيف المشارك إلى المؤتمر. يجب أن تنتظر حتى يتم توصيل المكالمة.
	- **الخطوة 2** اضغط على **تبديل** للتبديل بين مكالمة المشارك ومكالمة المؤتمر.

## **عرض المشاركين في مؤتمر وإزالتهم**

إذا قمت بإنشاء مؤتمر، فيمكنك عرض التفاصيل الخاصة بآخر 16 مشاركًا انضموا إلى هذا المؤتمر. يمكنك أيضًا إزالة مشاركين.

**اجراء**

**الخطوة 1** عندما تكون في مؤتمر، اضغط على **إظهار التفاصيل** لعرض قائمة المشاركين.

**الخطوة 2** (اختياري) حدد مشارك واضغط على **إزالة** إلخراج المشارك من المؤتمر.

## **البريد الصوتي**

<span id="page-46-0"></span>يمكنك الوصول مباشرةً إلى الرسائل الصوتية الخاصة بك من هاتفك. يجب على المسؤول الخاص بك إعداد حساب البريد الصوتي الخاص بك وإعداد هاتفك قبل أن تتمكن من الوصول إلى نظام البريد الصوتي.

يعمل المفتاح المرن **الرسائل** على هاتفك مثل وظيفة الطلب السريع في نظام البريد الصوتي.

**مالحظة** إذا كان هاتف المؤتمر عبارة عن هاتف مشترك يتم استخدامه في غرفة مؤتمر، فقد ال يظهر المفتاح المرن **الرسائل**.

عندما ال تكون في مكتبك، يمكنك االتصال بنظام البريد الصوتي الخاصة بك للوصول إلى البريد الصوتي. يمكن أن يعطيك المسؤول رقم الهاتف الخارجي لنظام البريد الصوتي.

<span id="page-46-1"></span>يتضمن هذا المستند معلومات بريد صوتي محدوده نظرا الن البريد الصوتي ليس جزءا من هاتفك. وهو عبارة عن مكون منفصل يحتوي علي خادم وبرنامج ثابت تم شراؤه بواسطة شركتك. للحصول على معلومات حول إعداد بريدك الصوتي واستخدامه، راجع دليل المستخدم لواجهة [https://www.cisco.com/c/en/us/support/unified-communications/](https://www.cisco.com/c/en/us/support/unified-communications/unity-connection/products-user-guide-list.html) على *Cisco Unity Connection* هاتف .[unity-connection/products-user-guide-list.html](https://www.cisco.com/c/en/us/support/unified-communications/unity-connection/products-user-guide-list.html) **مالحظة**

#### **التحقق من وجود رسائل صوتية جديدة.**

لمعرفة ما إذا كان لديك رسائل بريد صوتي جديدة، يتم عرض عدد المكالمات ورسائل البريد الصوتي الفائتة على الشاشة. إذا كان لديك أكثر من 99 رسالة جديدة، تظهر عالمة موجب (+).

<span id="page-46-2"></span>ستسمع أيضًا نغمة تعثر في مكبر الصوت عندما تستخدم وضع السماعة المرفوعة. تكون نغمة التعثر هذه خاصة بالخط. لن تسمع هذه النغمة إال عند استخدامك الخط الذي عليه رسائل صوتية.

**موضوعات ذات صلة**

مدخل [Care](#page-21-0) Self, في الصفحة 14

#### **الوصول إلى رسائل بريدك الصوتي**

يمكنك التحقق من رسائل البريد الصوتي الحالية أو االستماع إلى الرسائل القديمة مره أخرى.

#### **قبل البدء**

يعد كل نظام بريد صوتي مختلفا بحيث يمكنه التحقق من المسؤول أو قسم تقنيه المعلومات لمعرفه النظام الذي تستخدمه الشركة. هذا القسم مخصص التصال Connection Unity Cisco ألن معظم عمالء Cisco يستخدمون هذا المنتج لنظام البريد الصوتي الخاص بهم. ولكن قد تستخدم الشركة منتجا مختلفا.

**اجراء**

**الخطوة 1** اضغط على **الرسائل**.

 $\mathbf I$ 

**الخطوة 2** اتبع المطالبات الصوتية.

<span id="page-48-1"></span>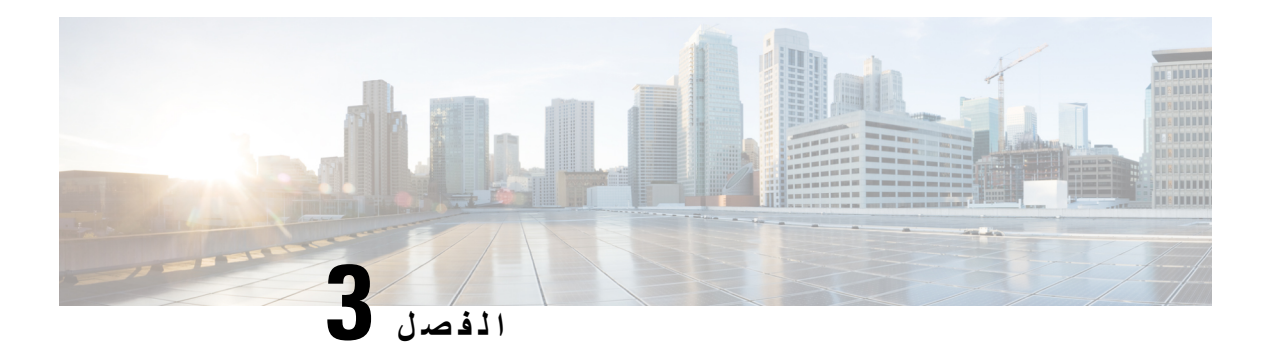

<span id="page-48-0"></span>**جهات االتصال**

- الدليل [المشترك](#page-48-1), في الصفحة 41
- الدليل [الشخصي](#page-48-3), في الصفحة 41
- [WebDialer](#page-52-0) Cisco, في الصفحة 45

### **الدليل المشترك**

<span id="page-48-2"></span>يمكنك البحث من هاتفك على رقم خاص بزميل في العمل لتسهيل االتصال بهم. يقوم مسؤول النظام لديك بإعداد الدليل والحفاظ عليه.

### **طلب جهة اتصال في الدليل المشترك**

#### **اجراء**

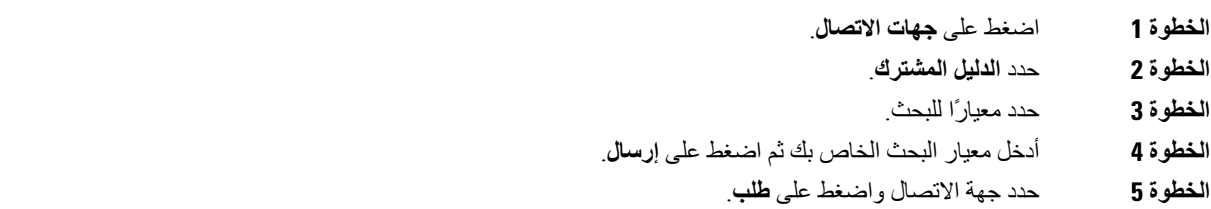

## **الدليل الشخصي**

<span id="page-48-3"></span>استخدم الدليل الشخصي لتخزين بيانات الاتصال الخاصة بالأصدقاء، أو العائلة، أو الزملاء في العمل. يمكنك إضافة جهات الاتصال الخاصة بك إلى الدليل الشخصي. يمكنك إضافة رموز الطلب السريع الخاصة لألشخاص الذين تتصل هم غالبًا.

يمكنك إعداد دليلك الشخصي من هاتفك أو من بوابة العناية الذاتية Care Self. استخدم هاتفك لتعيين رموز الطلب السريع إلدخاالت الدليل.

**موضوعات ذات صلة**

مدخل [Care](#page-21-0) Self, في الصفحة 14

### **تسجيل الدخول إلى دليل شخصي وتسجيل الخروج منه**

#### **قبل البدء**

<span id="page-49-1"></span><span id="page-49-0"></span>قبل أن تتمكن من تسجيل الدخول إلى دليلك الشخصي، أنت بحاجة إلى معرفة معرف المستخدم ورقم PIN الخاصان بك. اتصل بمسؤول النظام لديك إذا لم تكن على دراية بهذه المعلومات.

**اجراء**

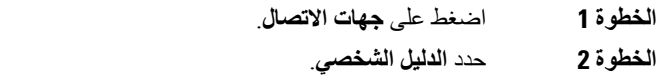

- **الخطوة 3** أدخل معرف المستخدم و رقم PIN الخاصان بك، ثم اضغط على **إرسال**.
- **الخطوة 4** لتسجيل الخروج، حدد **تسجيل خروج**، واضغط على **تحديد**، ثم اضغط على **موافق**.

### **إضافة جهة اتصال جديدة إلى دليلك الشخصي**

#### **اجراء**

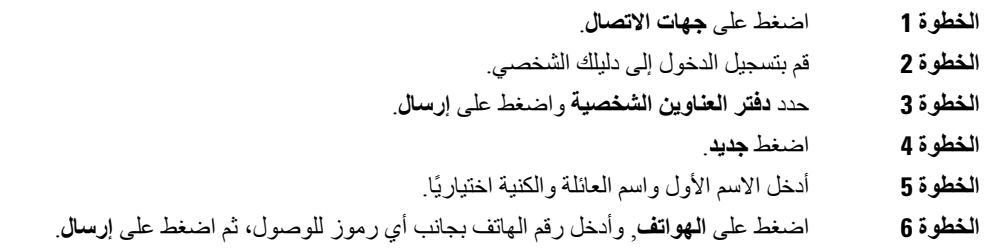

## **البحث عن جهة اتصال في دليلك الشخصي**

<span id="page-49-2"></span>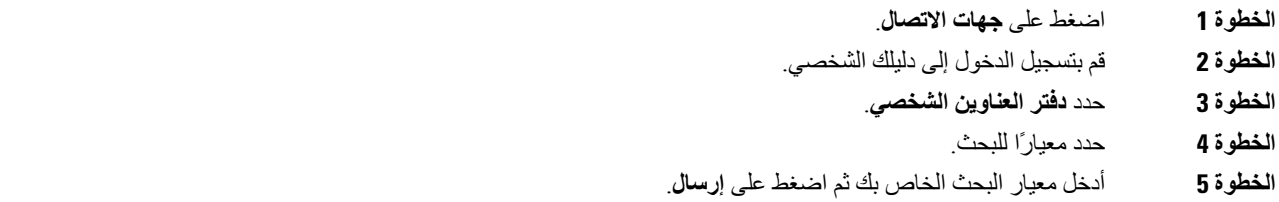

### **االتصال بجهة اتصال موجودة في دليلك الشخصي**

**اجراء**

<span id="page-50-0"></span>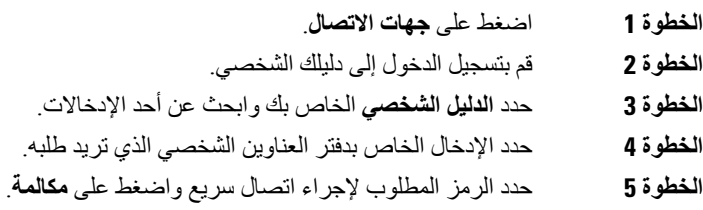

### **تعيين رمز إجراء اتصال سريع إلحدى جهات االتصال**

يسهل رمز إجراء االتصال السريع من االتصال بجهة اتصال.

**اجراء**

<span id="page-50-2"></span><span id="page-50-1"></span>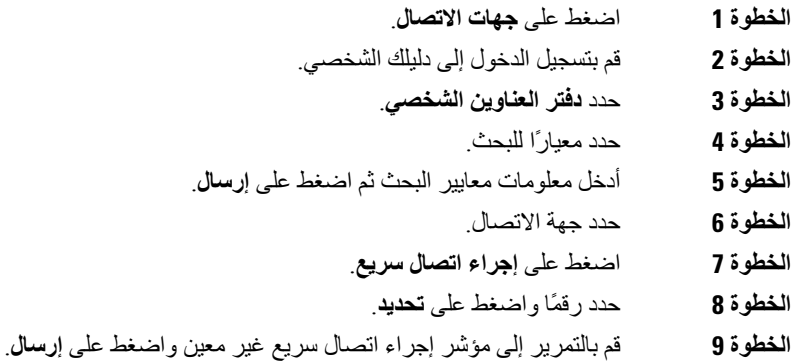

## **االتصال بجهة اتصال باستخدام رمز إلجراء اتصال سريع**

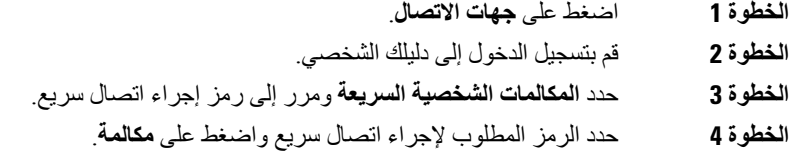

<span id="page-51-2"></span><span id="page-51-1"></span> $\mathbf I$ 

## **تحرير جهة اتصال في دليلك الشخصي**

**اجراء**

<span id="page-51-0"></span>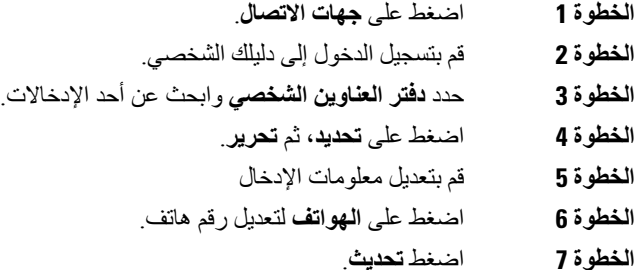

## **إزالة جهة اتصال من دليلك الشخصي**

**اجراء**

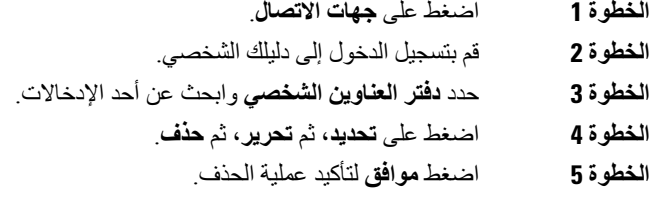

## **حذف رمز طلب سريع**

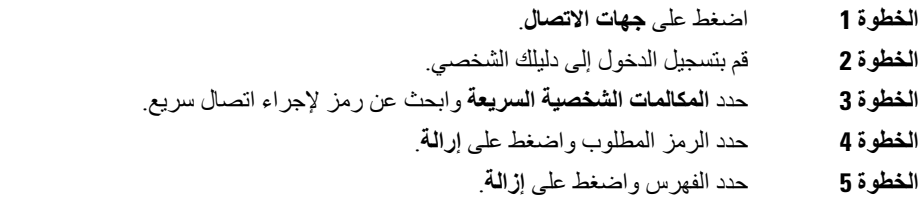

## **Cisco WebDialer**

<span id="page-52-0"></span>يمكنك استخدام خدمة Dialer Web Cisco، ومستعرض الويب، وهاتف IP Cisco لديك إلجراء مكالمات من تطبيقات سطح المكتب والويب. استخدم مستعرض الويب لديك وقم بزيارة موقع إلكتروني أو الدليل الخاص بشركتك ثم أنقر فوق رقم هاتف مزود بارتباط لموقع للبدء في إجراء مكالمتك.

يلزمك معرف المستخدم وكلمة المرور إلجراء مكالمة. يمكن لمسؤول النظام لديك أن يزودك بهذه المعلومات. ينبغي على مستخدمي الخدمة ألول مرة تهيئة التفضيالت الخاصة بهم قبل إجراء مكالمة.

[https://www.cisco.com/c/en/us/support/](https://www.cisco.com/c/en/us/support/unified-communications/unified-communications-manager-callmanager/products-installation-and-configuration-guides-list.html) في "Cisco Web Dialer" في https://www.cisco.com/c/en/us/support [unified-communications/unified-communications-manager-callmanager/](https://www.cisco.com/c/en/us/support/unified-communications/unified-communications-manager-callmanager/products-installation-and-configuration-guides-list.html) [products-installation-and-configuration-guides-list.html](https://www.cisco.com/c/en/us/support/unified-communications/unified-communications-manager-callmanager/products-installation-and-configuration-guides-list.html)

 $\mathbf I$ 

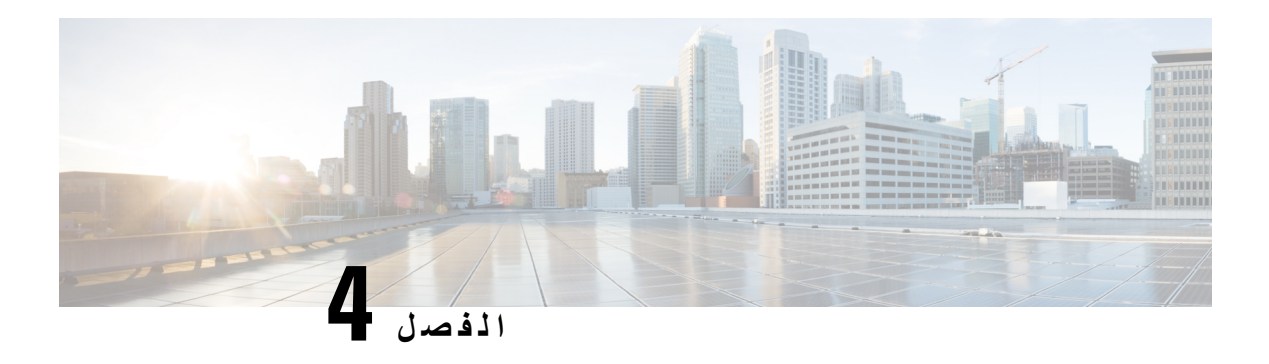

## <span id="page-54-0"></span>**المكالمات األخيرة**

- قائمة [المكالمات](#page-54-1) األخيرة, في الصفحة 47
- عرض [المكالمات](#page-54-2) األخيرة لديك, في الصفحة 47
	- إعادة مكالمة أخيرة, في [الصفحة](#page-55-0) 48
- مسح قائمة [المكالمات](#page-55-1) األخيرة, في الصفحة 48
	- حذف سجل مكالمة , في [الصفحة](#page-55-2) 48

## **قائمة المكالمات األخيرة**

استخدم قائمة المكالمات الأخيرة لمراجعة آخر 150 مكالمة فردية أو مجموعة مكالمات ظاهرة.

في حالة بلوغ قائمة "المكالمات الأخيرة" الحد الأقصى، فسيحل الإدخال التالي الجديد محل الإدخال الأقدم في القائمة.

<span id="page-54-1"></span>المكالمات الموجودة في قائمة المكالمات األخيرة يتم وضعها في مجموعة في حال تم إجراؤها إلى نفس الرقم وكانت واردة منه على التوالي. ويتم أيضًا وضع المكالمات التي لم يتم الرد عليها من نفس الرقم في مجموعة.

إذا كنت تستخدم مجموعة توجيه المكالمات، فالحظ ما يلي:

<span id="page-54-2"></span>• إذا كان هاتفك جزءًا من مجموعة توجيه المكالمات للبث، فستظهر المكالمات التي تم التقاطها من قبل أعضاء آخرين في مجموعة توجيه المكالمات في سجل مكالماتك على أنها مكالمة مستلمة.

## **عرض المكالمات األخيرة لديك**

يمكنك التعرف على من اتصل بك مؤخرًا.

**اجراء**

حدد **المكالمات األخيرة**.

عندما يكون الهاتف في حالة خمول، يمكنك أيضًا عرض قائمة المكالمات الأخيرة إ بالضغط على مجموعة التنقل لأعلى.

## **إعادة مكالمة أخيرة**

يمكنك االتصال بسهولة بشخص قام باالتصال بك.

**اجراء**

- **الخطوة 1** حدد **المكالمات األخيرة**.
- **الخطوة 2** حدد الرقم الذي تريد طلبه.
	- **الخطوة 3** اضغط على **اتصال**.

## **مسح قائمة المكالمات األخيرة**

يمكنك مسح قائمة المكالمات األخيرة من هاتفك.

**اجراء**

- **الخطوة 1** حدد **المكالمات األخيرة**. **الخطوة 2** اضغط على **مسح**.
	- **الخطوة 3** اضغط **حذف**.

## **حذف سجل مكالمة**

<span id="page-55-2"></span><span id="page-55-1"></span><span id="page-55-0"></span>يمكنك تحرير "الحديثة" إلزالةمكالمة فرديةمن السجل. يساعدك هذا األمر في الحفاظ على معلومات جهات االتصال الهامة ألن قائمة "المكالمات األخيرة" تحتفظ بـ 150 مكالمة فقط.

#### **اجراء**

**الخطوة 1** حدد **المكالمات األخيرة**. **الخطوة 2** قم بتمييز السجل الفردي أو مجموعة المكالمات التي تريد حذفها. **الخطوة 3** اضغط **حذف**. **الخطوة 4** اضغط مجددًا على **حذف** للتأكيد.

<span id="page-56-1"></span>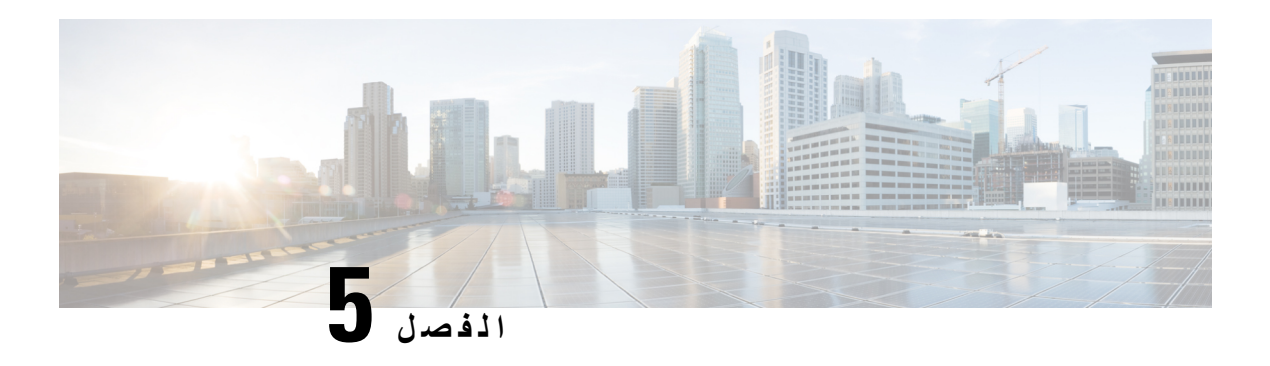

## <span id="page-56-0"></span>**إعدادات**

- تغيير نغمة الرنين, في [الصفحة](#page-56-1) 49
- ضبط مستوى صوت جرس الهاتف, في [الصفحة](#page-56-2) 49
- ضبط مستوى الصوت أثناء مكالمة, في [الصفحة](#page-57-0) 50
	- لغة شاشة الهاتف, في [الصفحة](#page-57-1) 50

## **تغيير نغمة الرنين**

يمكنك تغيير الصوت الذي يستخدمه هاتفك للمكالمات الواردة.

**اجراء**

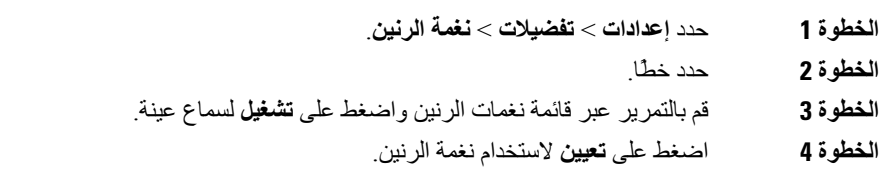

## **ضبط مستوى صوت جرس الهاتف**

<span id="page-56-2"></span>إذا كان رنين هاتفك مرتفعًا للغاية أو منخفضًا جدًا عند ورود مكالمة، فيمكنك تغيير مستوى صوت الرنين. ال تؤثر التغييرات في مستوى صوت الرنين على مستوى صوت المكالمة الذي تسمعه أثناء إجراء مكالمة.

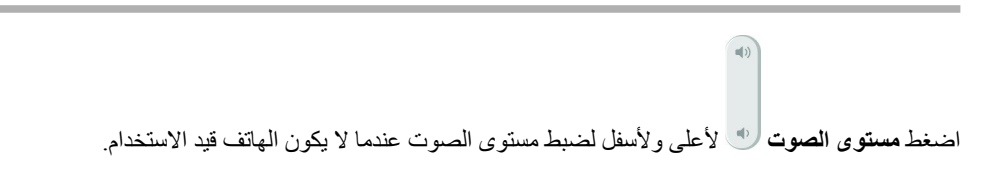

## **ضبط مستوى الصوت أثناء مكالمة**

<span id="page-57-0"></span>إذا كان مستوى الصوت في سماعة الهاتف أو سماعة الرأس أو مكبر صوت الهاتف مرتفعًا للغاية أو منخفضًا جدًا، يمكنك تغيير مستوى الصوت أثناء االستماع إلى الشخص اآلخر. عند تغيير مستوى الصوت أثناء إجراء مكالمة، سيؤثر التغيير على مكبر الصوت الذي تستخدمه في الوقت الحالي فقط. على سبيل المثال، إذا قمت بضبط مستوى الصوت أثناء استخدام سماعة الرأس، فلن يتغير مستوى صوت سماعة الهاتف.

**اجراء**

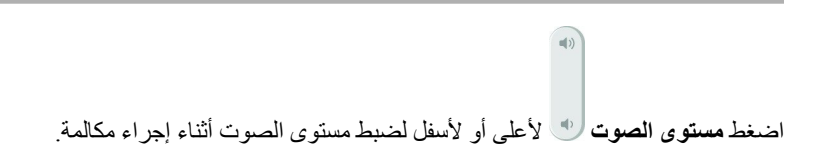

## **لغة شاشة الهاتف**

<span id="page-57-1"></span>يمكن لهاتفك عرض النص بالعديد من اللغات. يعين المسؤول اللغة التي يستخدمها الهاتف. إذا كنت ترغب في تغيير اللغة، فاتصل بالمسؤول.

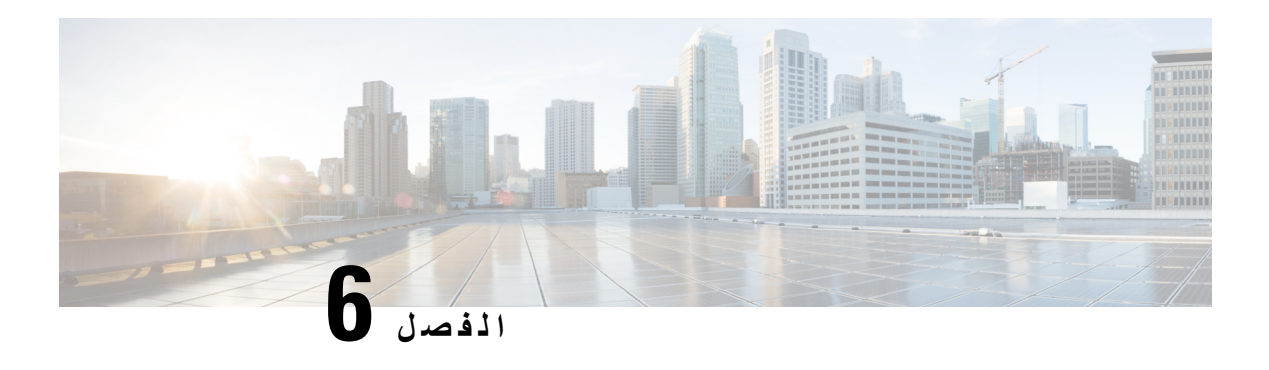

<span id="page-58-0"></span>**التطبيقات**

- [التطبيقات](#page-58-1) المتوفرة, في الصفحة 51
- عرض [التطبيقات](#page-58-2) النشطة, في الصفحة 51
- التبديل إلى [التطبيقات](#page-58-3) النشطة, في الصفحة 51
	- إغالق [التطبيقات](#page-59-0) النشطة, في الصفحة 52

## **التطبيقات المتوفرة**

<span id="page-58-3"></span><span id="page-58-2"></span><span id="page-58-1"></span>ال تضم هواتف Cisco هذه التطبيقات بشكل افتراضي. ولكن يكن أن تكون الشركة الخاصة بك قد أضافت تطبيقات مثل أحوال الطقس، أو معلومات الأسهم، أو أخبار الشركة، أو قوائم المهام، أو معلومات وخدمات مشابهة لذلك.

## **عرض التطبيقات النشطة**

يمكنك بسهولة عرض التطبيقات التي فتحتها بالفعل.

**اجراء**

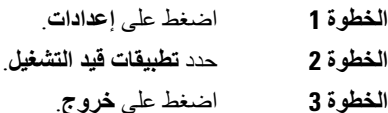

## **التبديل إلى التطبيقات النشطة**

- **الخطوة 1** اضغط على **إعدادات**.
- **الخطوة 2** حدد **تطبيقات قيد التشغيل**.
- **الخطوة 3** اختر تطبيق التشغيل ثم اضغط على **تبديل إلى** لفتح التطبيق الذي تم اختياره واستخدامه.

 $\mathbf I$ 

**الخطوة 4** اضغط على **خروج**.

# **إغالق التطبيقات النشطة**

**اجراء**

<span id="page-59-0"></span>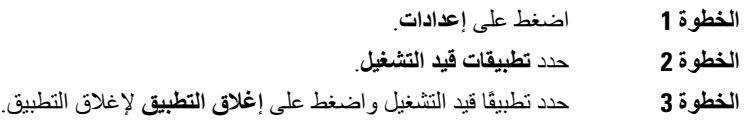

**الخطوة 4** اضغط على **إغالق**، ثم اضغط على **إنهاء**.

<span id="page-60-1"></span>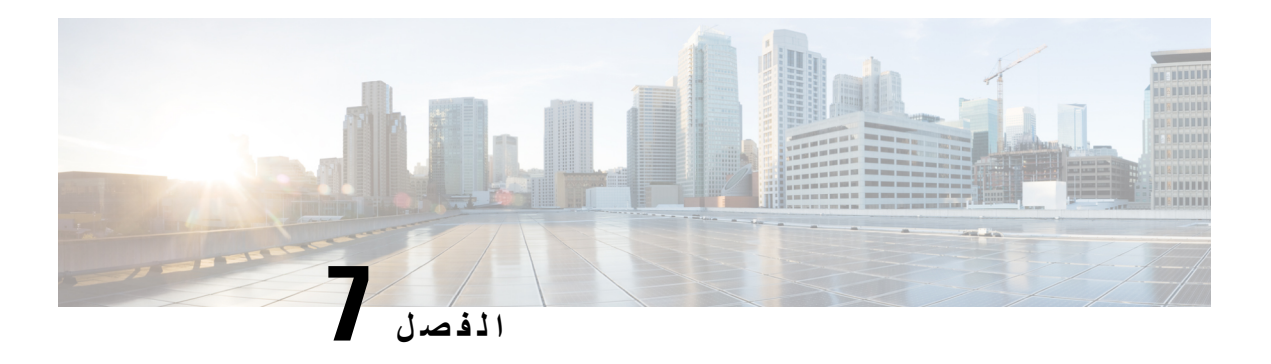

<span id="page-60-0"></span>**أمان المنتج وسالمته**

- بيانات االمتثال, في [الصفحة](#page-60-1) 53
- نظرة عامة عن أمان منتج [Cisco,](#page-61-4) في الصفحة 54
	- [معلومات](#page-62-0) مهمة عبر اإلنترنت, في الصفحة 55

**بيانات االمتثال**

### **بيانات االمتثال الخاصة باالتحاد األوروبي**

**وضع عالمة CE**

يتم إلصاق عالمة CE التالية على المعدات ومواد التعبئة.

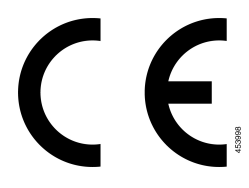

**بيانات االمتثال الخاصة بكندا**

<span id="page-60-4"></span><span id="page-60-3"></span><span id="page-60-2"></span>يمتثل هذا الجهاز لمعيار (معايير) RSS الكندية لإلعفاء من ترخيص الصناعة. يخضع التشغيل للشرطين التاليين: 1) ال يسبب الجهاز تداخالً ضارًا، و2) يجب أن يقبل الجهاز أي تداخل يتم استقباله، متضمنًا التداخل الذي قد يتسبب في تشغيل غير مر غوب فيه. قد لا يتم ضمان خصوصية االتصاالت عند استخدام هذا الهاتف.

يستوفي هذا المنتج المواصفات التقنية القابلة للتطبيق لالبتكار والعلم والتنمية االقتصادية في كندا.

#### **Avis de Conformité Canadien**

Ce dispositif est conforme aux normes CNR exemptes de licence d'Industrie Canada. Le fonctionnement de cet appareil est soumis à deux conditions : (1) ce périphérique ne doit pas causer d'interférence et (2) ce périphérique doit supporter les interférences, y compris celles susceptibles d'entraîner un fonctionnement non La protection des communications ne peut pas être assurée lors de l'utilisation de ce .souhaitable de l'appareil .téléphone

Le présent produit est conforme aux spécifications techniques applicables d'Innovation, Sciences et .Développement économique Canada

### **بيانات االمتثال لقواعد لجنة االتصاالت الفيدرالية (FCC(**

تشترط لجنة االتصاالت الفيدرالية بيانات االمتثال لألمور التالية:

#### **بيان الجزء 15.21 من قواعد لجنة االتصاالت الفيدرالية (FCC(**

<span id="page-61-2"></span><span id="page-61-1"></span><span id="page-61-0"></span>من الممكن للتغييرات أو التعديالت غير المعتمدة صراحة من الطرف المسؤول عن االمتثال للقواعد أن تلغي سلطة المستخدم في تشغيل الجهاز.

#### **بيان لجنة االتصاالت الفيدرالية بخصوص التعرض إلشعاعات الترددات الالسلكية**

<span id="page-61-3"></span>يتوافق هذا الجهاز مع قيود لجنة االتصاالت الفيدرالية على التعرض لإلشعاع والمحددة للبيئة غير المنضبطة. يجب على المستخدمين اتباع تعليمات التشغيل المحددة لتلبية ما ينبغي االمتثال به في حدود التعرض للترددات الالسلكية. يجب أن يكون جهاز اإلرسال هذا على بعد ال يقل عن 20 سم من المستخدم وال يجب أن يكون في نفس المكان أو يعمل بالتزامن مع أي جهاز هوائي أو جهاز إرسال آخر.

#### **أجهزة االستقبال المعتمدة من لجنة االتصاالت الفيدرالية (FCC (والبيان الرقمي الخاص بالفئة B**

لقد تم اختبار هذا المنتج وثبت أنه يلتزم بمواصفات الجهاز الرقمي الخاص بالفئة B، وذلك وفقًا للجزء 15 من لوائح لجنة االتصاالت الفيدرالية. وتم وضع هذه الحدود لتوفير حماية معقولة تجاه التداخل الضار عند التركيب في منطقة سكنية. يصدر هذا الجهاز طاقة التردد الالسلكي ويستخدمها ويطلقها، وإذا لم يتم تركيبه واستخدامه وفقًا لإلرشادات، فقد يتسبب في حدوث تداخل ضار مع االتصاالت الالسلكية. وبالرغم من ذلك، ليس هناك ضمان لعدم حدوث هذا التداخل في تثبيت معين.

إذا تسبب هذا الجهاز في حدوث تداخل ضار في استقبال الراديو أو التليفزيون، والذي يمكن تحديده بتشغيل الجهاز وإيقاف تشغيله، فيوصى بأن يحاول المستخدم تصحيح التداخل بإجراء واحد أو أكثر من اإلجراءات التالية:

- أعد توجيه هوائي االستقبال أو غير موقعه
- قم بزيادة المسافة الفاصلة بين الجهاز أو األجهزة
- قم بتوصيل الجهاز بمصدر طاقة غير ذلك الخاص بجهاز االستقبال.
- استشر الموزع أو فني راديو أو تلفزيون خبير للحصول على مساعدة.

## **نظرة عامة عن أمان منتج Cisco**

<span id="page-61-4"></span>يحتوي هذا المنتج على ميزات تشفير ويخضع لقوانين الواليات المتحدة وقوانين البلد المحلية التي تحكم عمليات االستيراد والتصدير والنقل واالستخدام. توصيل منتجات Cisco المشفرة ال يتضمن سلطة الطرف اآلخر الستيراد التشفير أو تصديره أو توزيعه أو استخدامه. يجب أن يمتثل المستوردون والمصدرون والموزعون والمستخدمون إلى قوانين الواليات المتحدة وقوانين البلد المحلية. استخدام هذا المنتج يعني موافقتك على الالتزام بالقوانين واللوائح السارية. في حالة عدم تمكنك من الالتزام بقوانين الولايات المتحدة والقوانين المحلية، أعد هذا المنتج فورًا.

> يمكن العثور على معلومات إضافية بشأن لوائح الولايات المتحدة الخاصة بالتصدير على /https://www.bis.doc.gov [.policiesandregulations/ear/index.htm](https://www.bis.doc.gov/policiesandregulations/ear/index.htm)

I

## **معلومات مهمة عبر اإلنترنت**

#### **اتفاقية ترخيص المستخدم النهائي**

<span id="page-62-0"></span><https://www.cisco.com/go/eula> :هنا: https://www.cisco.com/go/eula

#### **االلتزام بالمعايير التنظيمية ومعلومات األمان**

تتواجد تعليمات االمتثال للقوانين التنظيمية ومعلومات السالمة هنا:

 $\mathbf I$